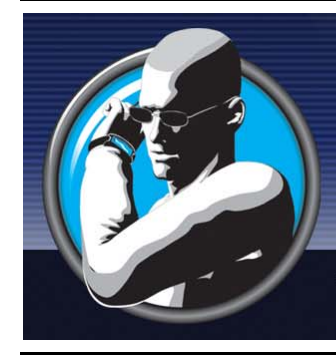

# Mobilewatch<sup>™</sup> M500

Fully featured cellular phone on your wrist www.mobilewatch.co.za

"The M500 is the world's smallest mobile phone"

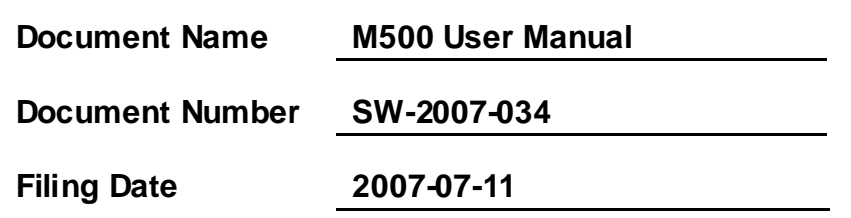

\*The inf ormation contained in this message is conf idential and should not be disclosed to any third party whether or not y ou are the intended addressee indicated in the message.

# **M500 USER MANUAL**

PLEASE READ THIS INFORMATION BEFORE USING THE PHONE TO MAKE A BETTER USE OF YOUR PHONE. WE ARE NOT RESPONSIBLE FOR ANY DAMAGE DUE TO YOUR MISUNDERSTANDING OF THIS INFORMATION AND MISACTTING.

We are endeavoring to improve our products and services and we reserve all the rights to revise and change the description of this product and its software as well as this user's manual without obligation to notify any person of such revisions and changes.

This user's manual is for your better use of this phone not an approval of any accessories. All the pictures in this manual are for reference only. There may be slight difference between the appearance of phone and keys and contents of display used in this manual and those of your phone. Please refer to your phone for actuality. Some features introduced in this manual are network or subscription-dependent features. Please contact your service provider.

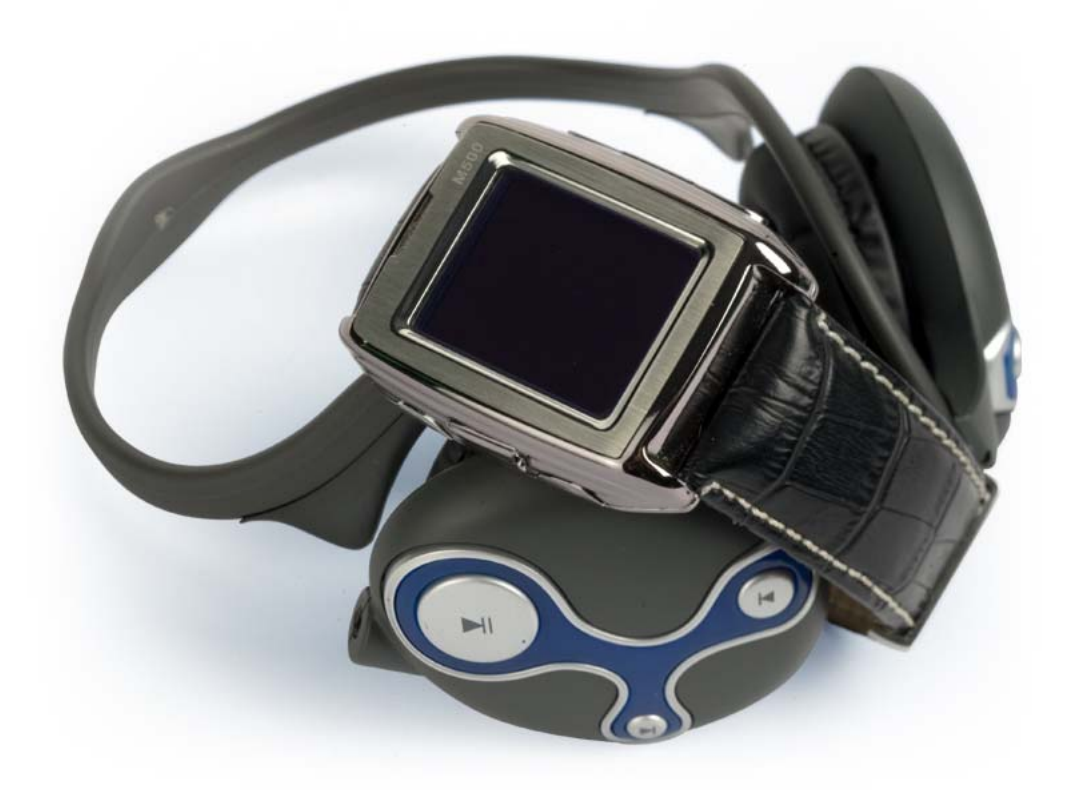

## **Introduction about the phone:**

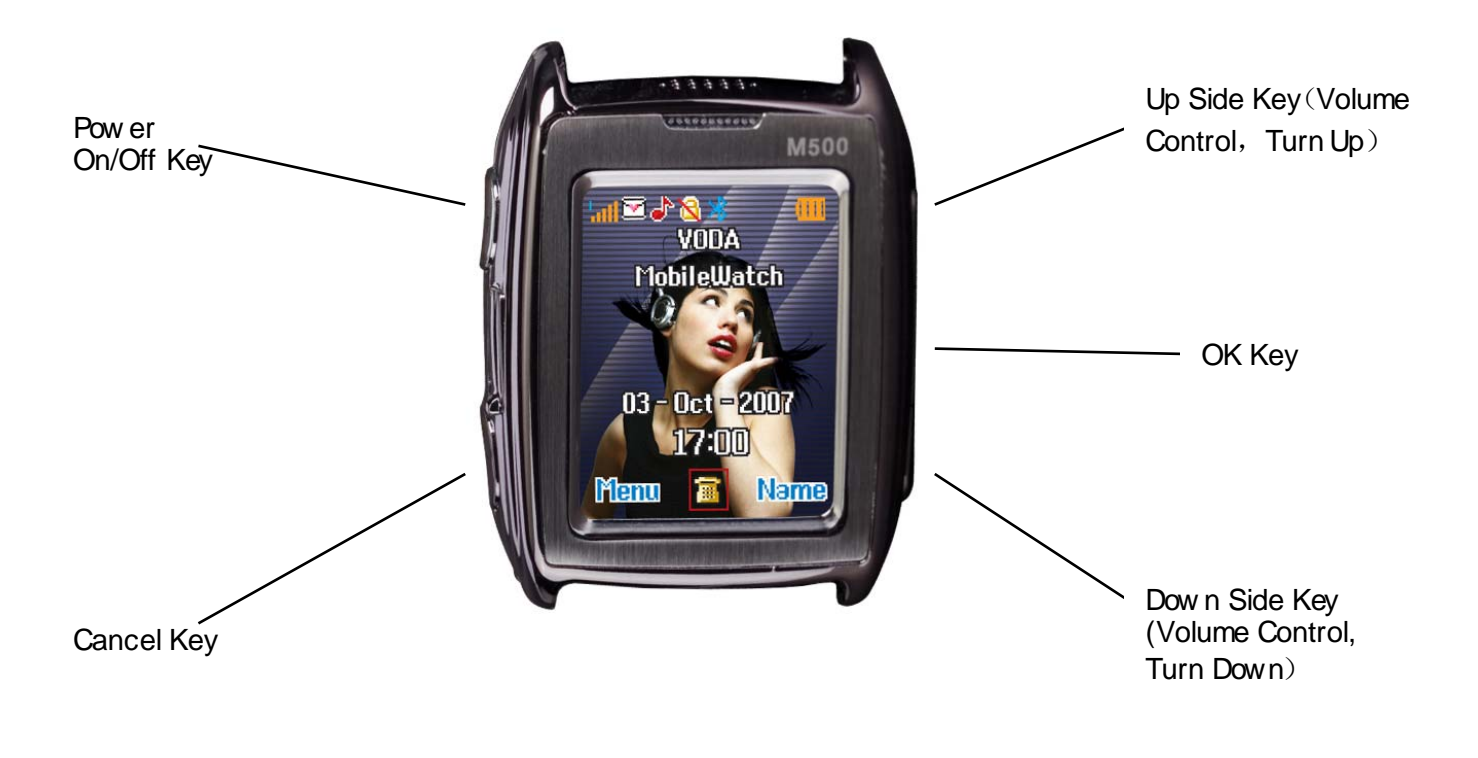

**Note:** All the illustrations, simulated screen and related images used in this manual are for reference only. Please refer to your handset for actuality.

## Contents

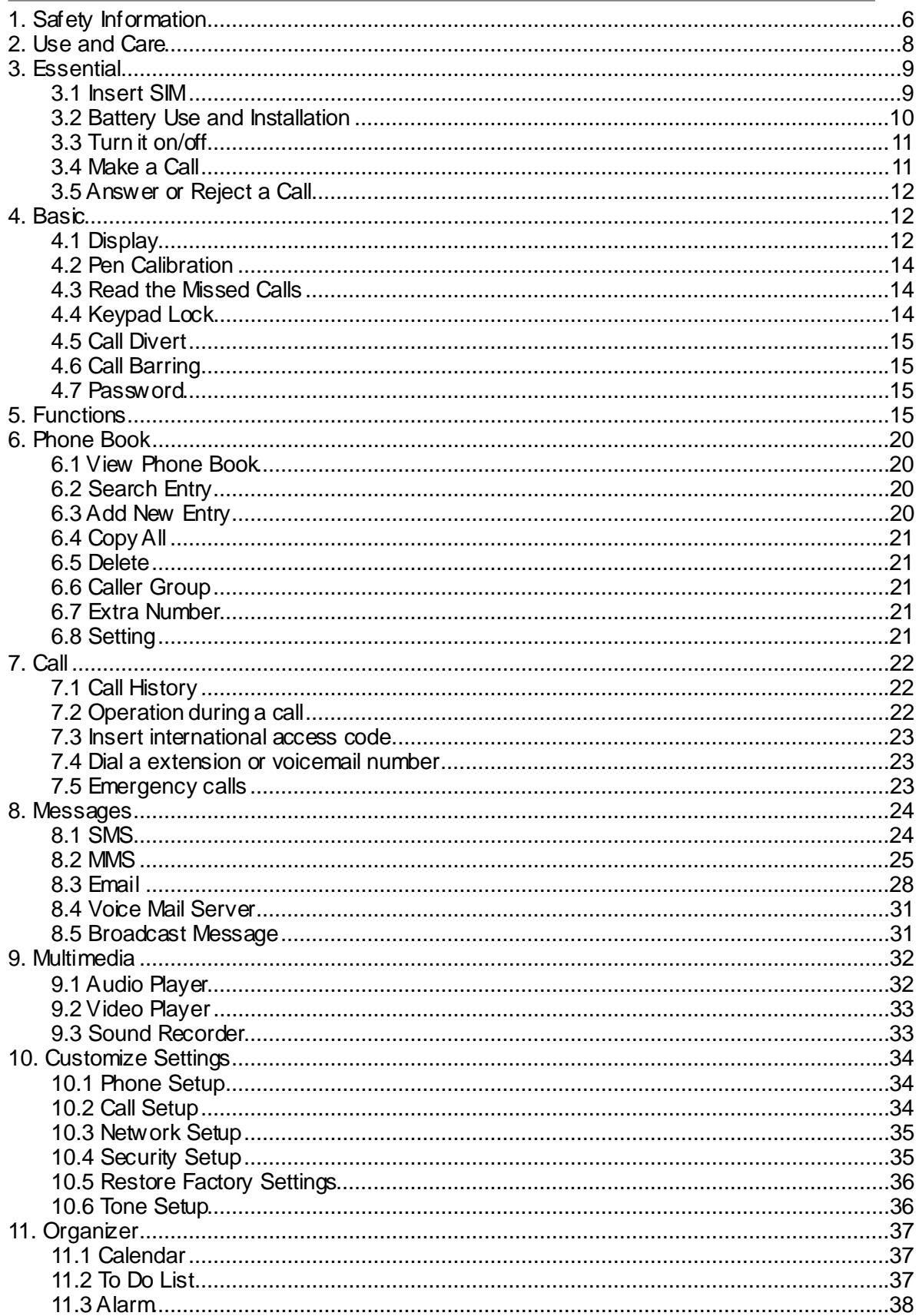

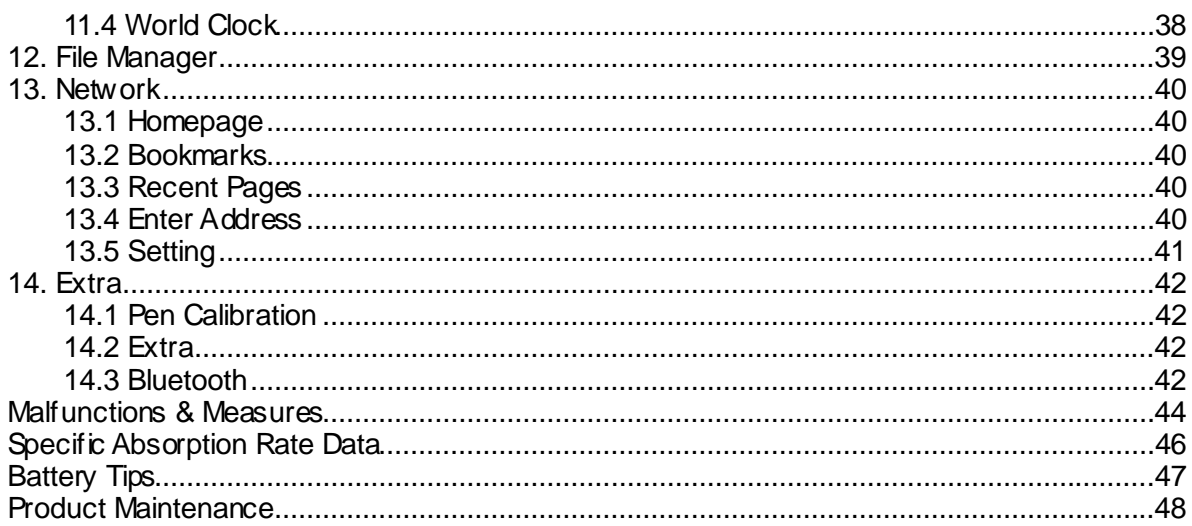

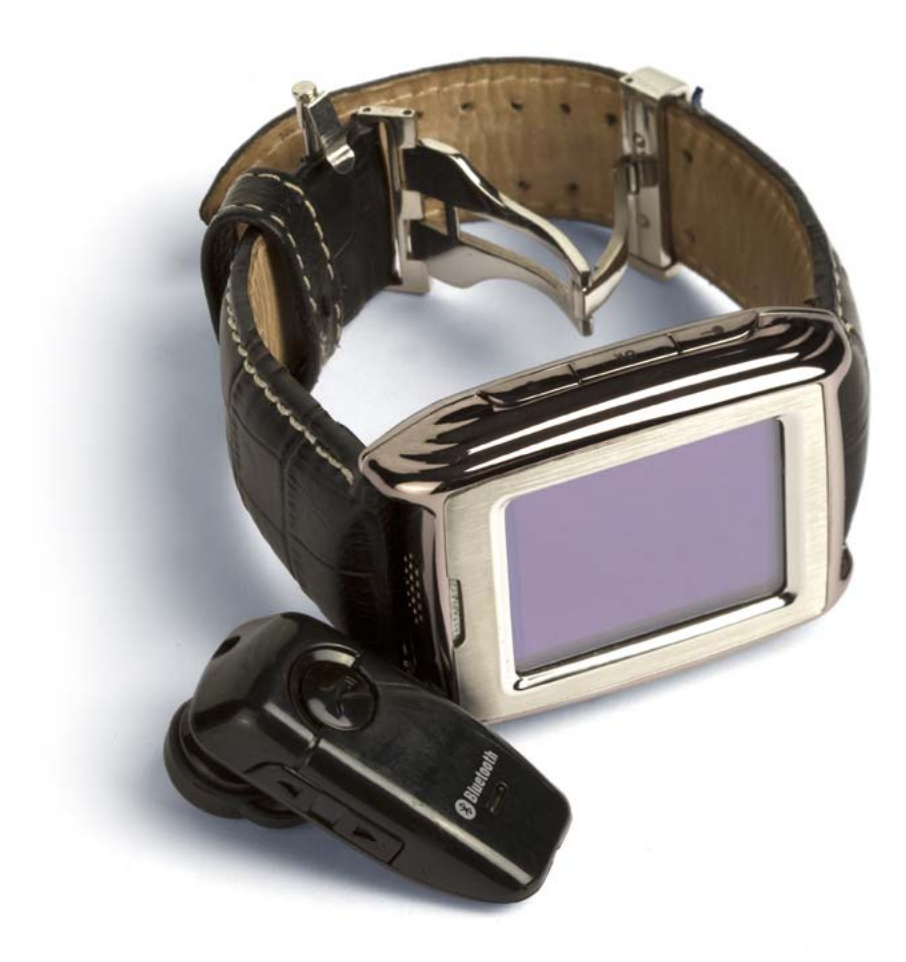

## **1. Safety Information**

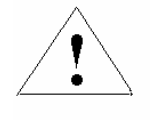

Read this information before using your mobile device otherwise may result in personal injury or your device not complying with local laws.

#### **Battery:**

If a conductive material such touches the exposed terminal, short circuit may occur resulting in property damage, bodily injury or burn. To avoid risk of leaking electricity, take care when handling a charged battery particularly when placing it inside your pocket, purse or other container with metal objects.

#### **Keep your mobile device from water:**

Keep your mobile device dry.

#### **Use while driving**

Always obey the laws and regulations on the use of mobile devices in the area where you drive. Give full attention to driving and the road; use hand-free operation or earpiece if a call is needed.

#### **Aircraft**

Mobile device may cause harmful interference so turn off your mobile device before boarding an airplane.

#### **Blasting areas**

Always obey the related limits and regulations and do not use your mobile device in blasting areas. Turn off your mobile device in areas posted "turn off electronic devices".

#### **Potentially explosive atmospheres**

Turn off your mobile device in the gas station and areas near fuel and chemical containers. Turn off your mobile device in areas posted "turn off electronic devices".

#### **Medical devices**

Turn off your mobile device whenever instructed to do so by posted signs near some medical equipment. Mobile device may interfere with pacemakers, hearing aids and some other medical transplanting equipment. Do not put your mobile device near pacemakers nor carry in the breast pocket.

#### **Accessories and battery**

Use the accessories, batteries and chargers approved by manufacturer. Use of batteries not approved by manufacturer may cause injury.

#### **Emergency calls**

Turn on your phone and keep it in service areas, dial emergency phone numbers and then tap the calling to make a call.

#### **When losing your phone**

To avoid any economy damage, please inform the Tele-communication Company or agencies to lock your SIM card when you lost your phone.

When you inform the telecom company or agencies to lock your SIM card they need to know the IMEI No. of your phone, which you can find printed on the label on the back of your phone when taking off the battery. Please backup this number for future need.

For safety consideration, you can make preventative measures such as set PIN Code for your SIM card to prevent other persons using your SIM card without your permission.

#### **Keep away from children**

Keep the phone, battery and charger away from children to avoid any personal injury.

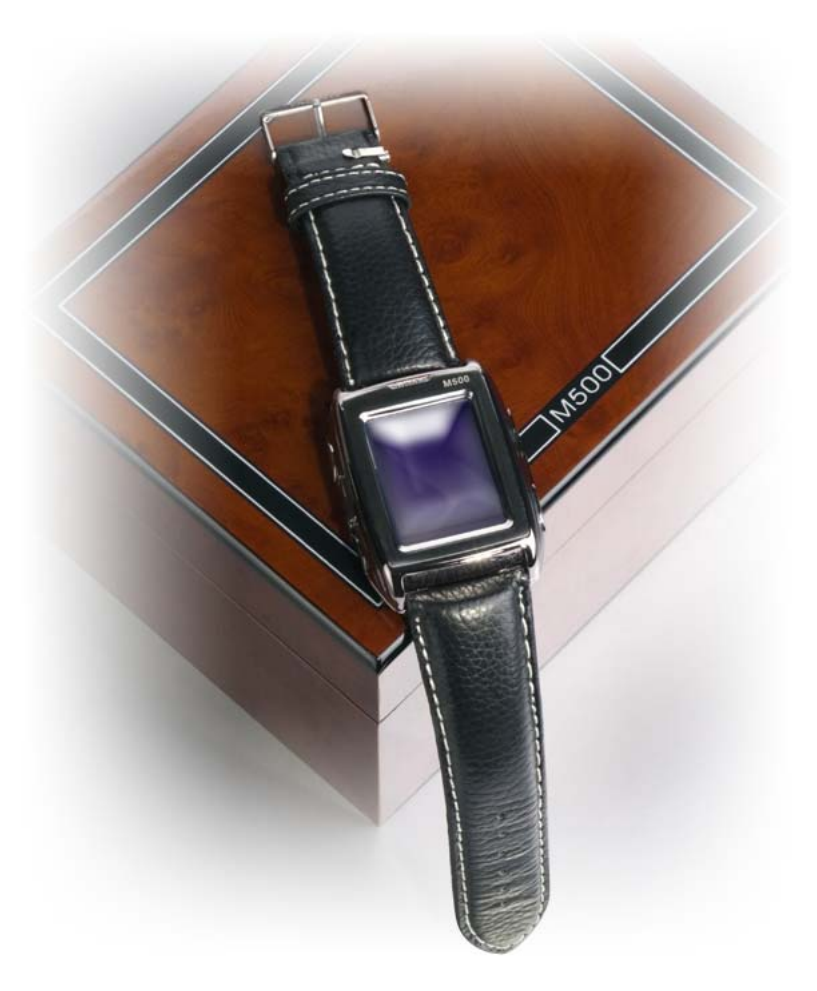

## **2. Use and Care**

**To care for this mobile device, keep it away from:**

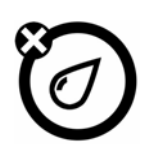

**Any kind of fluid**  Keep the device away from water, rain, or other moisture.

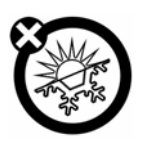

**Extreme heat or cold**  Avoid the temperature below **-**10℃/14℉ or above 45℃/113℉.

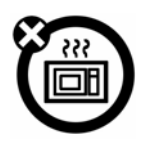

**Microwave** 

Don't try to dry your phone in a microwave oven.

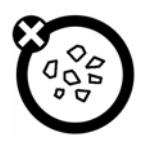

**Dust and dirt** 

Don't expose your phone to dust, dirt, sand, food or other inappropriate materials.

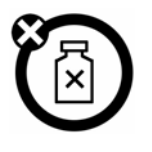

## **Cleaning solutions**

Use only a dry soft cloth to clean your phone. Don't use alcohol or other cleaning solutions.

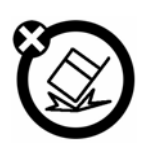

## **Ground**

Don't drop your phone.

## **3. Essential**

## **3.1 Insert SIM**

Keep your SIM cards away from the children.

Please consult your SIM card franchiser about the services and usage. SIM franchiser can be the service provider, network provider or other franchisers.

Please turn off your mobile device and disconnect it with charger before removing the battery. **Note**: turn off your mobile device and disconnect it w ith charger or any other device before removing battery door. Place the door on the phone before store and use your mobile phone.

1, Remove the battery door:

With your finger pull back the clip door, which will come completely off.

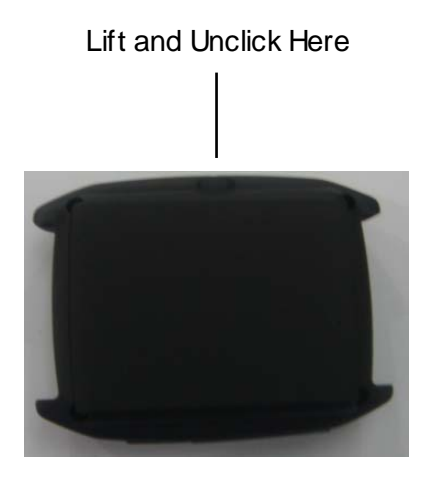

2, Insert the SIM card into the card slot:

Slide the SIM card under the metal clip, and push it to the card slot, as shown.

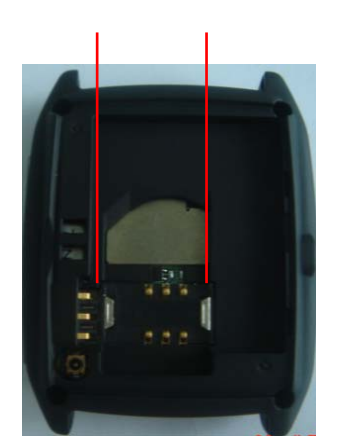

## **3.2 Battery Use and Installation**

#### **Battery tips**

Battery life depends on the network, signal strength, temperature, and accessories you use.

Always use Original batteries and chargers. The warranty does not cover damage caused by non-original batteries, charger and/or accessories.

New batteries or batteries stored for a long time may take more time to charge

When charging your battery, keep it near room temperature.

When storing your battery, keep it uncharged in a cool, dark, dry place.

Never expose batteries to temperatures below -10°C (14°F) or above 45°C (113°F).

Always take your phone with you when you leave your vehicle.

It is normal for batteries to gradually wear down and require longer charging times. If you notice a change in your battery life, it is probably time to purchase a new battery.

Never dispose of batteries in a fire because they may explode.

#### **Battery installation**

1. Unclip the battery door up and then remove the door completely.

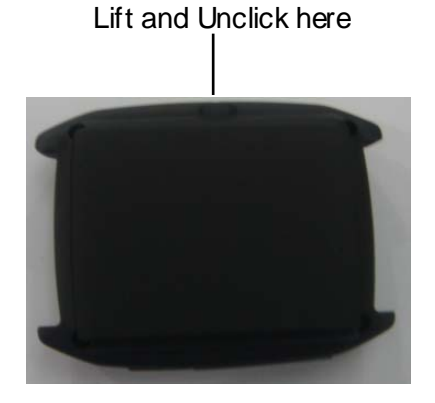

2. Aim the metal terminals of the battery at those in the battery compartment and then push down and into it.

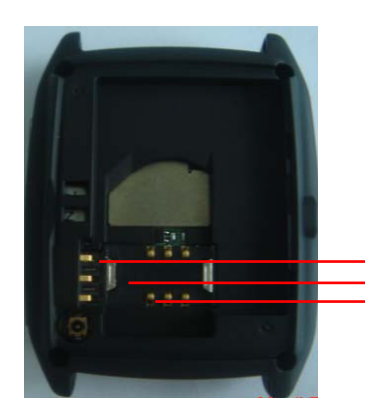

Line up the 3 connectors on battery with these 3 connections.

#### **Battery charging:**

New batteries are not fully charged. Open the protective cover on your phone's accessory connector port, then insert the battery charger plug into the accessory connector port on the side of your phone as shown, and plug the other end into an electrical outlet. Your phone might require several hours to charge fully. When your phone is power off, it might take a few seconds to show charging display and it shows charge complete when finished. When your phone is power on, the battery icon flickers when it starting charging and become still with full bars in battery icon when finished.

## **3.3 Turn it on/off**

**Caution**: On power up, the phone may prompt you to enter your SIM card PIN code to unlock the SIM card. If the password of the SIM card you consecutive input is incorrect for three times, your SIM card will be suspended, meanwhile your phone will shows input the PUK code. Please turn to your network provider.

To turn on your phone, press and hold the power on/off key for two seconds. If prompted, enter your four-to-eight-digit SIM card PIN code and/or four-digit unlock code.

If you don't insert a SIM card, your phone shows "Insert SIM". None of the functions related to SIM card can be used and you can make an emergency call only.

To turn off your phone, press and hold the power on/off key for two seconds.

## **3.4 Make a Call**

1. Under the sleep mode, press the key  $\ddot{\bullet}$  to open the dial-up keyboard or input the telephone number directly.

2. Tap the calling to make a call.

3. After calling, tap "Abort" to end.

## **3.5 Answer or Reject a Call**

When there is an incoming call, the phone rings and /or vibrates showing the number or the corresponding name. Tap the Options menu on the screen to Answer the call. If you don't want to answer, you can tap the Rejection on the screen to reject.

**Bluetooth Mode:** When you startup the Bluetooth earphone, you can use the buttons on the earphone to answer the call. If for you its inconvenient to key-press, you can set the automatically receive (the option only presents to the user profiles-Bluetooth option) opened, and be sure that the Bluetooth earphone is connecting, the call w ill get automatically 5 seconds after it rings and/or vibrates.

## **4. Basic**

## **4.1 Display**

The idle shows when you turn your phone on: Status bar, Main display, Application bar

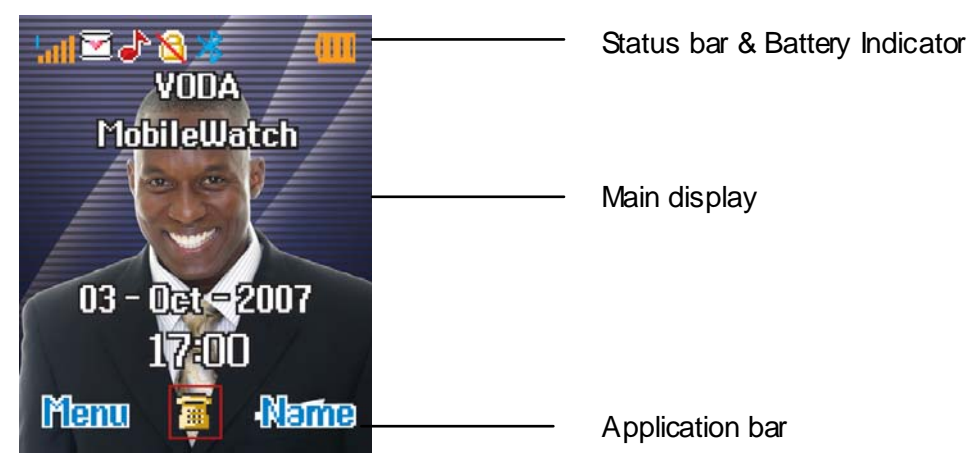

## **Top State Areas**

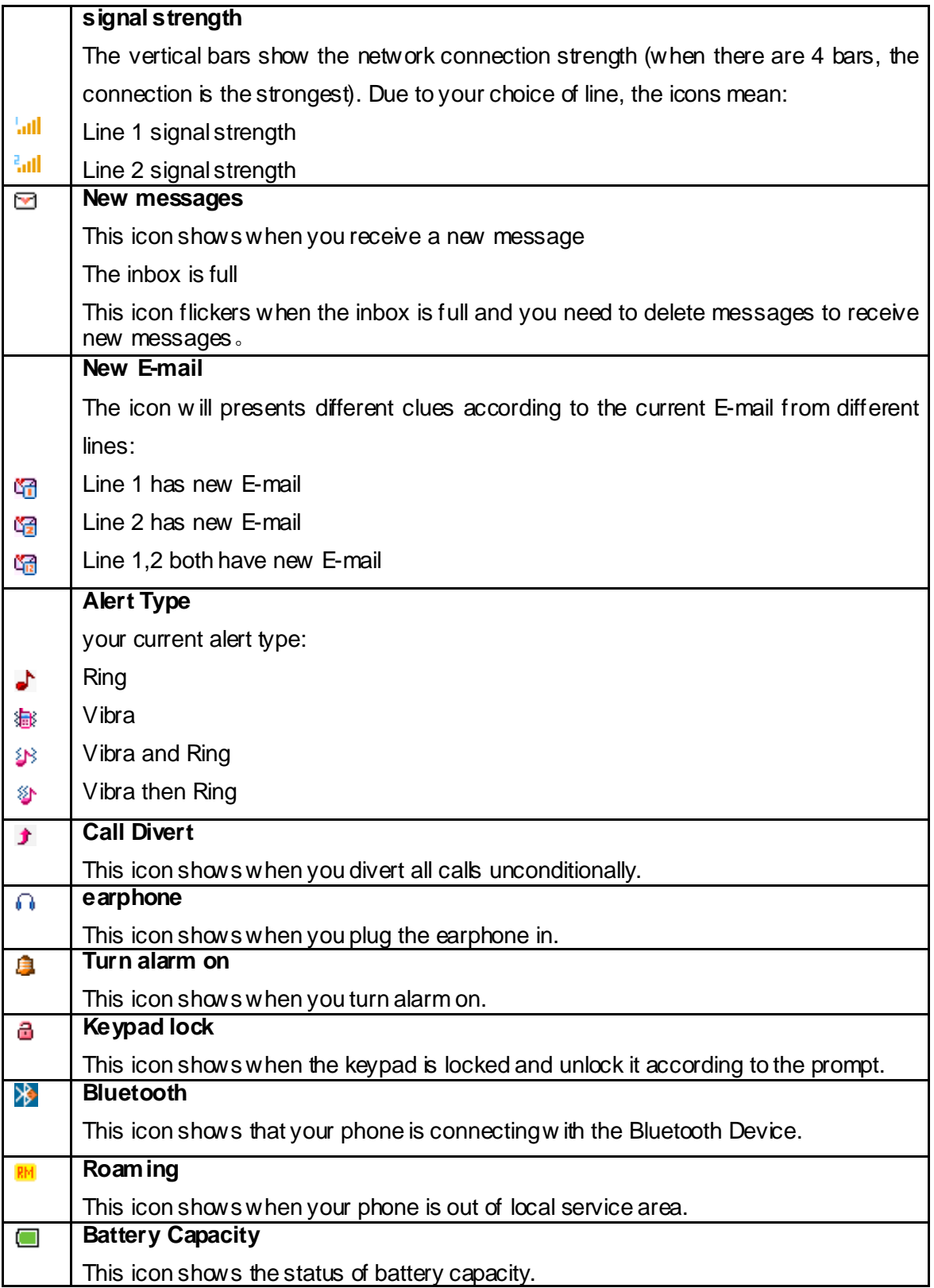

#### **Main Graphic Shows Areas**

In the area, you can see the following contents:

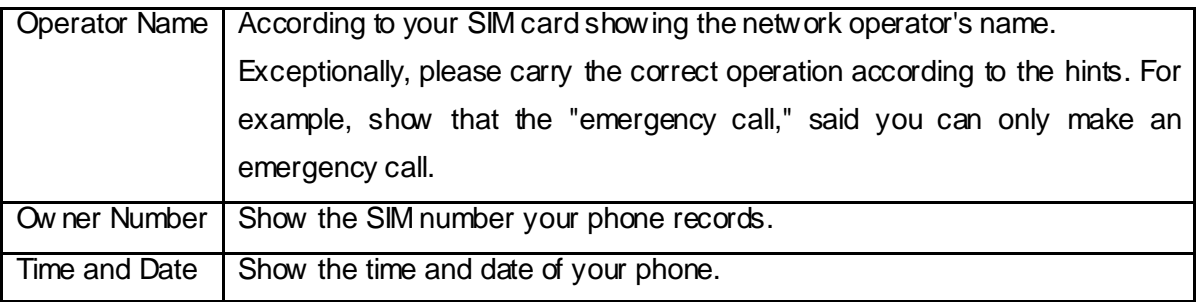

**Tips:** You can choose that whether show these contents on the standby interface according to your need.

#### **Functional Key Areas**

The standby interface shows: **Menu**, tap and browse the main menu; **Name**, tap the menu directly to enter the phonebook list; Tape the icon  $\left| \widehat{\mathbf{a}} \right|$  to enter the dial interface.

## **4.2 Pen Calibration**

The function applies to touch-screen. When tap the screen, if you feel that the warp is too much, you can use this function.

You can enter from main menu **Settings-Pen Calibration**. Use the stylus to tap the icon on the screen, tap in turn and w ill clew **OK**, then the pen calibration complete.

## **4.3 Read the Missed Calls**

When your phone has missed calls, the missed prompt lights on the both sides of the screen will lighten. You can read the missed calls from  $\bigcirc$  Call History-Missed Calls menu.

## **4.4 Keypad Lock**

On the top state can show  $\mathbf{\vec{a}}$ , that means the keyboard was locked. When need to unlock, press any key then operate according to the clew, will open the lock. You can close the keypad lock or setup the time of auto keypad.

## **4.5 Call Divert**

When you inform the service provider to open "call divert", you can forward all incoming calls to another number even though your phone is off or has no reception (depend on your choice of divert mode).

Settings > Call Setup > Call Divert, select one divert mode and enter or select a number and then press "ok" to set it up.

**Note**: this feature must be supported by your SIM card. For details, please contact your service provider.

## **4.6 Call Barring**

This feature must be supported by your service provider. When activate the call barring function, you can answer or make a call according to your choice of barring mode.

You can achieve the correspond function from **Settings** > Call Setup > Call Barring.

**Note**: this feature must be supported by your SIM card. For details, please contact your service provider.

## **4.7 Password**

The password of your phone is originally set to be **0000**. You can change it whenever you like. You can also change your SIM card password or barred dial password but you need to contact your service provider to change them.

**Note**: for details please contact your service provider.

## **5. Functions**

This phone offers you many functions. Under the sleep mode tap the **Menu** to enter the main menu interface, use the **up side key** or **down side key** to sw itch and browse the main menu.

1 Phone Book

- 1-1 Search Entry
- 1-2 Add New Entry
- 1-3 Copy All
- 1-4 Delete
- 1-5 Caller Group
- 1-6 Extra Number
	- 1-6-1 Owner Number
	- 1-6-2 Service Dial Number
	- 1-6-3 SOS Number
- 1-7 Settings
	- 1-7-1 Memory Status
	- 1-7-2 Preferred Storage
	- 1-7-3 Fields
	- 1-7-4 My vCard

#### 2 Messages

- 2-1 SMS
	- 2-1-1 Inbox
	- 2-1-2 Outbox
	- 2-1-3 Write Message
	- 2-1-4 Template
	- 2-1-5 Message Settings
- 2-2 MMS
	- 2-2-1 Write messages
	- 2-2-2 Inbox
	- 2-2-3 Outbox
	- 2-2-4 Draft
	- 2-2-5 Message Backup
	- 2-2-6 Message settings
- 2-3 Email
	- 2-3-1 Send and Receive
	- 2-3-2 Write Email
	- 2-3-3 Inbox
	- 2-3-4 Unsent
	- 2-3-5 Sent
	- 2-3-6 Drafts
	- 2-3-7 Delete All Folder
	- 2-3-8 Email Profile
- 2-4 Voice Mail Service
- 2-5 Broadcast Message
- 2-5-1 Receive Mode
- 2-5-2 Read Message
- 2-5-3 Languages
- 2-5-4 Channel Setting

#### 3 Call History

- 3-1 Missed Calls
- 3-2 Dialed Calls
- 3-3 Received Calls
- 3-4 Delete Call Log
- 3-5 Call Time
	- 3-5-1 Last Call Time
	- 3-5-2 Total Sent
	- 3-5-3 Total Received
	- 3-5-4 Reset All Time
- 3-6 Call Cost
	- 3-6-1 Last Call Cost
	- 3-6-2 Total Cost
	- 3-6-3 Reset Cost
	- 3-6-4 Max Cost
	- 3-6-5Price Per Unit
- 3-7 SMS Counter
	- 3-7-1 Sent
	- 3-7-2 Received
- 3-8 GPRS Counter
	- 3-8-1 Last Sent
	- 3-8-2 Last Received
	- 3-8-3 All Sent
	- 3-8-4 All Received
	- 3-8-5 Reset Counter

#### 4 Settings

- 4-1 Pen Calibration
- 4-2 Phone Setup
	- 4-2-1 Time and Date
	- 4-2-2 Schedule Power
	- 4-2-3 Language
- 4-2-4 Preferred Input Methods
- 4-2-5 Display Characteristic
- 4-2-6 Greeting Text
- 4-2-7 Speed Dial
- 4-2-8 Dedicated Key
- 4-2-9 Flight Mode
- 4-2-10 Handwriting
- 4-2-11 Misc Setting
- 4-3 Call Setup
	- 4-3-1 Call ID
	- 4-3-2 Call Waiting
	- 4-3-3 Call Divert
	- 4-3-4 Call Barring
	- 4-3-5 Line Switching
	- 4-3-6 Call Time Reminder
	- 4-3-7 Call Time Display
	- 4-3-8 Auto Redial
	- 4-3-9 IP Number
- 4-4 Network Setup
	- 4-4-1 Network Selection
	- 4-4-2 Preferred Network
	- 4-4-3 GPRS Connection
	- 4-4-4 Data Account
- 4-5 Security Setup
	- 4-5-1 SIM Lock
	- 4-5-2 Phone Lock
	- 4-5-3 Auto Keypad Lock
	- 4-5-4 Fixed Dial
	- 4-5-5 Barred Dial
	- 4-5-6 Change Password
- 4-6 Restore Factory Settings
- 4-7 Sound Effect

#### 5 Multimedia

- 5-1 Video Player
- 5-2 Audio Player
- 5-3 Sound Recorder

#### 6 File Manager

7 User Profiles

- 7-1 General
- 7-2 Meeting
- 7-3 Outdoor
- 7-4 Indoor
- 7-5 Bluetooth

8 Organizer

- 8-1 Calendar
- 8-2 To Do List
- 8-3 Alarm
- 8-4 World Clock

9 Netw ork Service

- 9-1 STK\*
- 9-2 WAP
	- 9-2-1 Home Page
	- 9-2-2 Bookmark
	- 9-2-3 Website History
	- 9-2-4 Input Website
	- 9-2-5 Setting
- 9-3 Account Information

10 Extra

- 10-1 Calculator
- 10-2 Unit Converter
- 10-3 Currency Converter
- 10-4 Health
- 10-5 Bluetooth
- 10-6 Stopwatch
- 10-7 STK

**Note**: "STK" shows different contents according to different service provider.

## **6. Phone Book**

Select the **Phone Book** in the Menu to enter the phone book.

The book includes phone book and SIM, you can use both of them to storage your linkman records.

**Phone Book:** Each item includes Name, Number, Home Number, Company Name, Email Address, Office Number, Fax Number, and Birthday and Group etc. information.

**SIM:** The capacity depends on your SIM card type and there is only a name and one business number in each item. For details, please contact your service provider.

## **6.1 View Phone Book**

You can tap and view the phone book in the sleep interface. Tap the **Option** to operate with the item as follow:

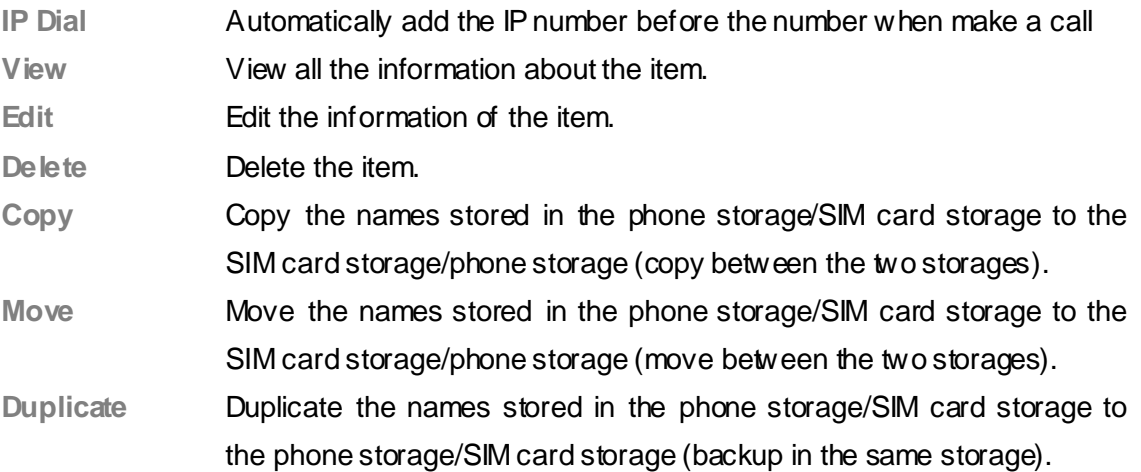

## **6.2 Search Entry**

Input the name need to select, then through the **Option-Search** menu to lookup the item qualifying in the phonebook.

The phone provides initial of the name's search, and input the initial of the name, then you can go to the corresponding item quickly.

## **6.3 Add New Entry**

You can add new names in your phonebook by this function and save to the phone storage or SIM card storage.

Only names and call numbers can be added when you add new contact to SIM card storage. If you choose phone storage, beside names, numbers, family numbers, company numbers, fax numbers, company names, email address, you can add birthday dates and set group/individual incoming call ring as well.

## **6.4 Copy All**

You can copy all the names and sw itch between SIM card and phone storage. **Note**: When copy the names stored in the phone storage to SIM card, only names and default numbers can be saved.

## **6.5 Delete**

You can do following operations:

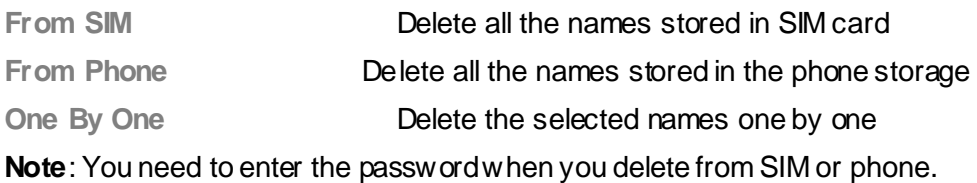

## **6.6 Caller Group**

There are 5 caller groups in your phone and you can set the group name, group incoming call ring and group members as you like.

## **6.7 Extra Number**

You can set **Owner Number**, **Service Dial Number** and **SOS Number** in this menu.

**Note**: this feature must be supported by your SIM card. For details please contact your service provider.

**Note:** SOS Number can be set no more than five.

## **6.8 Setting**

In the settings menu, you can examine the memory statue, includes SIM and Phone; also can setup the preferred storage location of the new-add linkman; filter the corresponding information of the linkman store in the phone; edit and send My vCard.

Note: The preferred storage location also can select when saving.

## **7. Call**

## **7.1 Call History**

Your phone keeps lists of incoming and outgoing calls, even for calls that didn't connect. The most recent calls are listed first.

**Tip**: the phone keeps the only latest call of the same number.

To view detail information or perform other operation:

- 1, Enter main menu from idle and select **Call History.**
- 2, Find the lists of **Dialed Calls**, **Received Calls**, **and Missed Calls.**
- 3, Tap **OK** to view the detail information: date, time and times etc.
- 4, Tap Option and will appear the operations as follow ing:

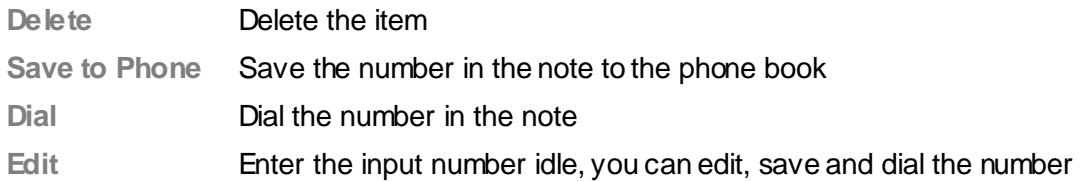

## **7.2 Operation during a call**

Tap option to perform following operation during a call:

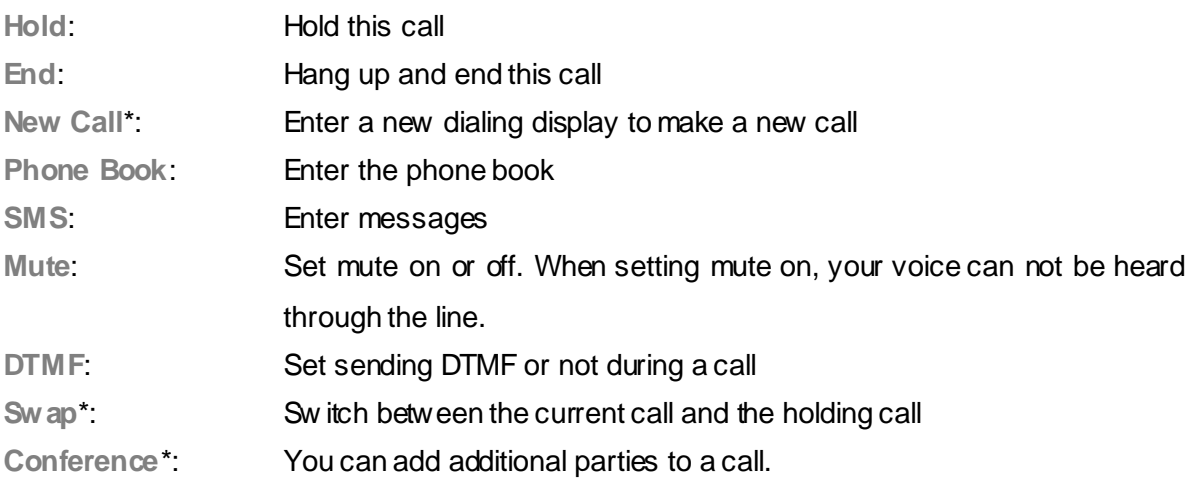

**Note**: the menus marked with \* must be supported by your SIM card. For details, please contact your service provider. Only when two or more calls are on can **Swap** and **Conference** show.

## **7.3 Insert international access code**

When you are dialing an international call, keep tapping "\*"key till the international call prefix "+" shows and then enter the number in the following order:

+ Country code complete number

## **7.4 Dial a extension or voicemail number**

You need to enter P (pause) or W (wait) when dialing an extension number, press "\*' to switch between 'P' and 'W'.

You can enter numbers as following:

District code exchange phone number P or W extension number

## **7.5 Emergency calls**

You can make emergency calls as long as your current location is network-covered which you can know by checking the signal strength bar showing on the top left corner of the screen. **Note**: Emergency numbers vary by country. The emergency number(s) in your phone may not work in all locations, and sometimes an emergency call cannot be placed due to network, environmental, or interference issues.

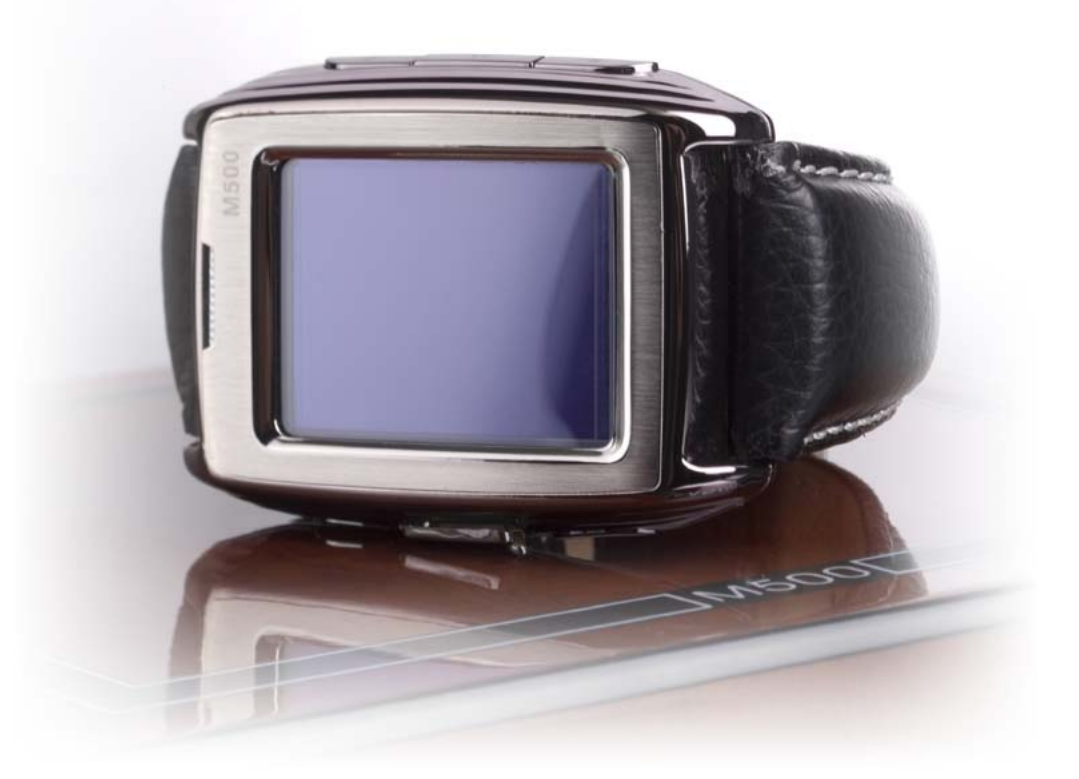

## **8. Messages**

You can send and receive Chinese or English messages through the message centre. Instant messaging allows you to exchange information w ith other wireless phone users instantly. Enter the main menu from the idle, and select the  $\blacktriangleright$  message menu to operate.

## **8.1 SMS**

#### **Write Message**

The signal message you send can edit 160 English letters. **I** the signal message letters over than 160, the phone will automatically divided into a number of messages for transmission. You can insert templates while writing text message. After the importation done, the follow ing menus can be optioned:

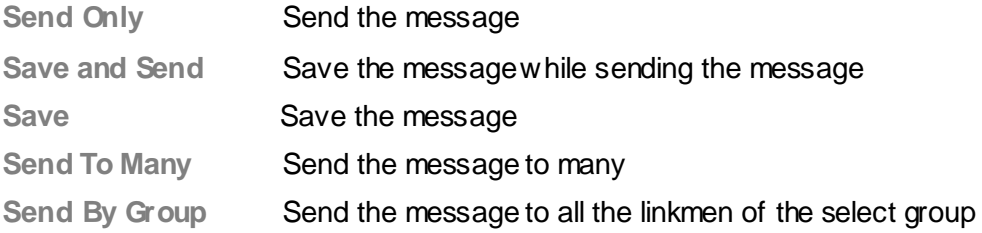

#### **Inbox**

The Inbox is for storing received messages. Depending on the selected mode, the phone vibrates or rings when you get a new message w ith screen show ing the new message icon and prompt lights flickering. After you go back to idle, new message icon  $\Box$  shows on the top of the status bar till you read the new message.

You can perform follow ing operations to the message:

- **Reply** Reply a message to the sender
- **Delete** Delete the message
- **Edit** Edit the message received currently
- **Forward** Send this message to somebody else
- **Delete** Delete all the messages in the inbox

**Use Number** Extract the number from this message and operate it

**Note:** On the idle interface, the new message icon  $\Box$  flashing, express that the inbox storage capacity is full, please delete the messages in the inbox to ensure receive other messages.

#### **Outbox**

Enter the Inbox list can examine the SMS you kept, and operate as follow:

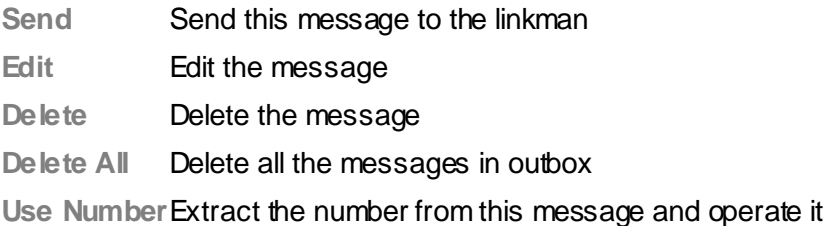

#### **Template**

The phone provide you 10 items of templates, you can edit, delete and write SMS etc.

#### **Message Setting**

You can setup the message you need through the menu, operate as follows:

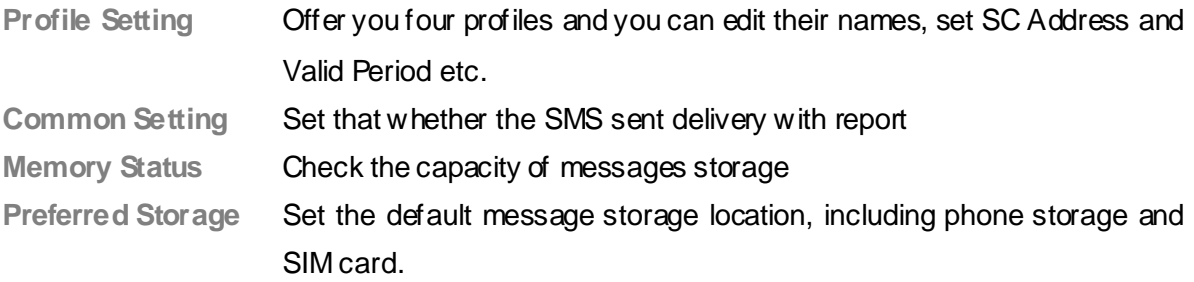

**Note**: you need support from the service provider to receiver delivery reports.

## **8.2 MMS**

#### **Writing Messages**

Tap the Option after editing a text message:

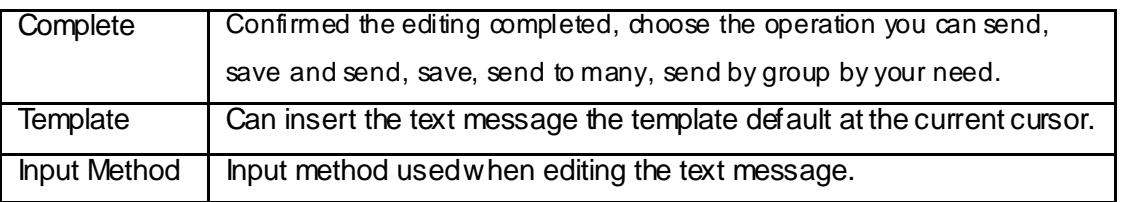

 When editing multimedia message, you can see the following options: recipient, copied, send secretly, topic, content etc.

Input the corresponding address in the recipient, copied or send secretly items, then tap the

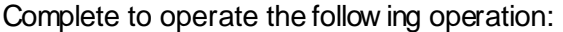

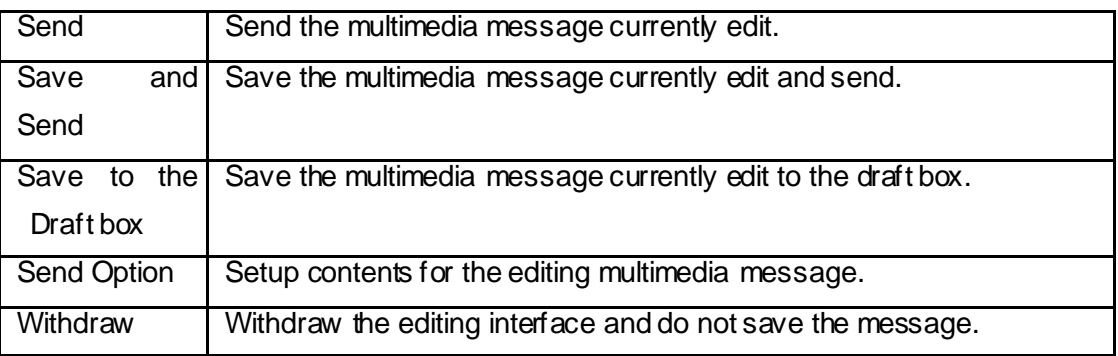

Against the recipient, copied or send secretly, can tap the option key after editing to operate the following operations:

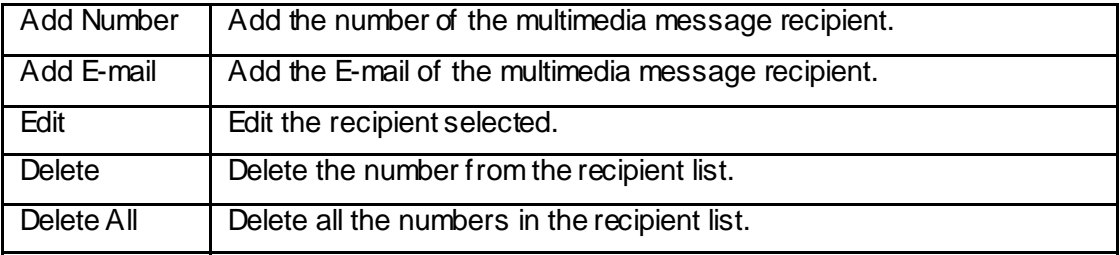

Against the content of the multimedia message, tap the option when to operate the following operations:

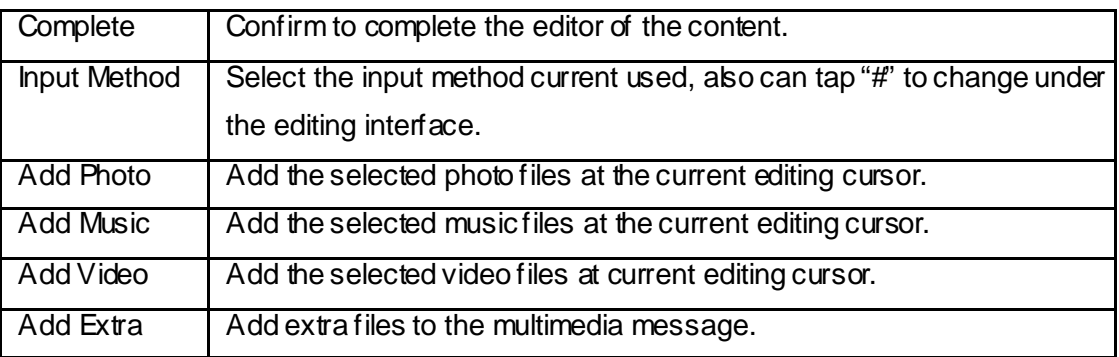

**Note:** If your MMS can not send successfully, please reset the corresponding setting of the MMS. Exact operation is: Setting-MMS-Setting-Servers-Setting, please change the online-pattern to the WAP.

#### **Inbox**

The Inbox is for storing received messages. Depending on the selected mode, the phone vibrates or rings when you get a new message w ith screen show ing the new message icon and prompt lights flickering. After you go back to idle, shows on the top of the status bar till you read the new message.

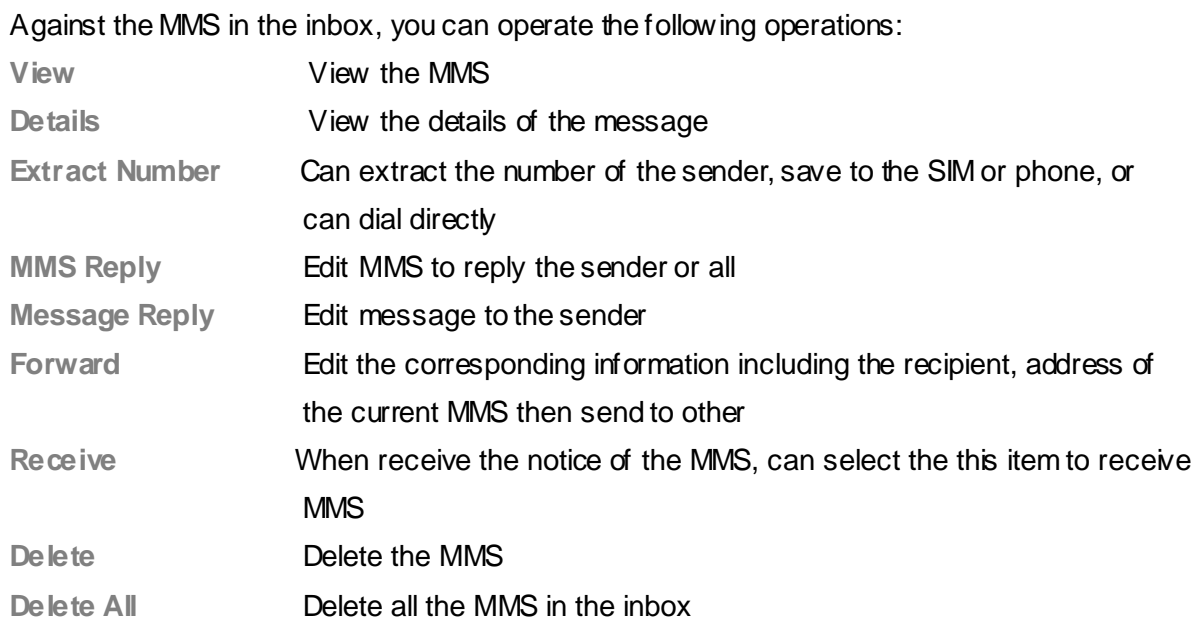

Note: **in** keeps flickering in idle w hen you inbox is full. Please delete some messages to receive new messages.

#### **Outbox**

Enter outbox to view the MMS that you saved and you can perform following operation as follow:

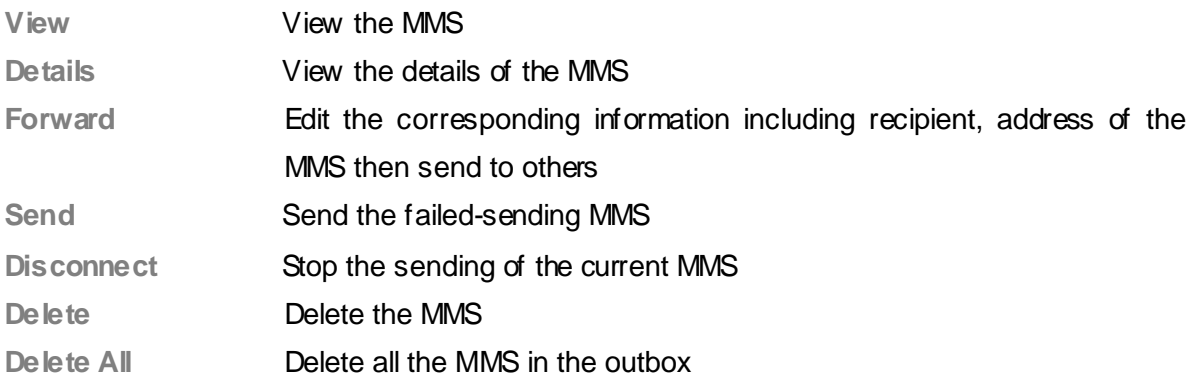

#### **Draft**

Storage the messages you save when you edit.

### **Template**

The phone provides you different templates, induding text message and multimedia message etc. you can use the template by your need.

#### **Message Settings**

You can setup your multimedia message through the menu by your need as following:

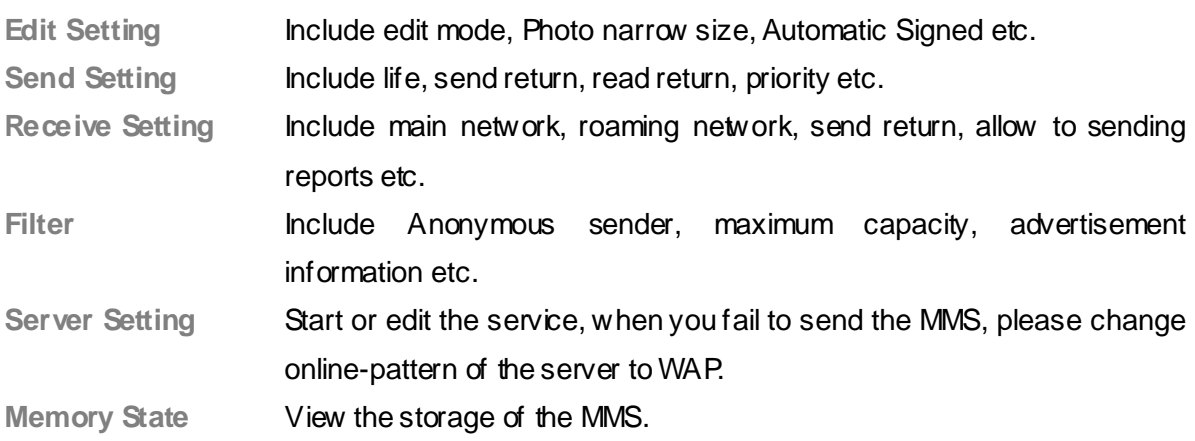

**Note:** If you fail to send MMS, please change the online-pattern to WAP in the server setting.

## **8.3 Email**

The phone provides you Email, you can connect w ith the networks to send and receive personal mail anytime.

#### **Write Email**

You can write a new Email and send to many recipients, tap the new Email menu and enter, then according to the tips of the pages and input information.

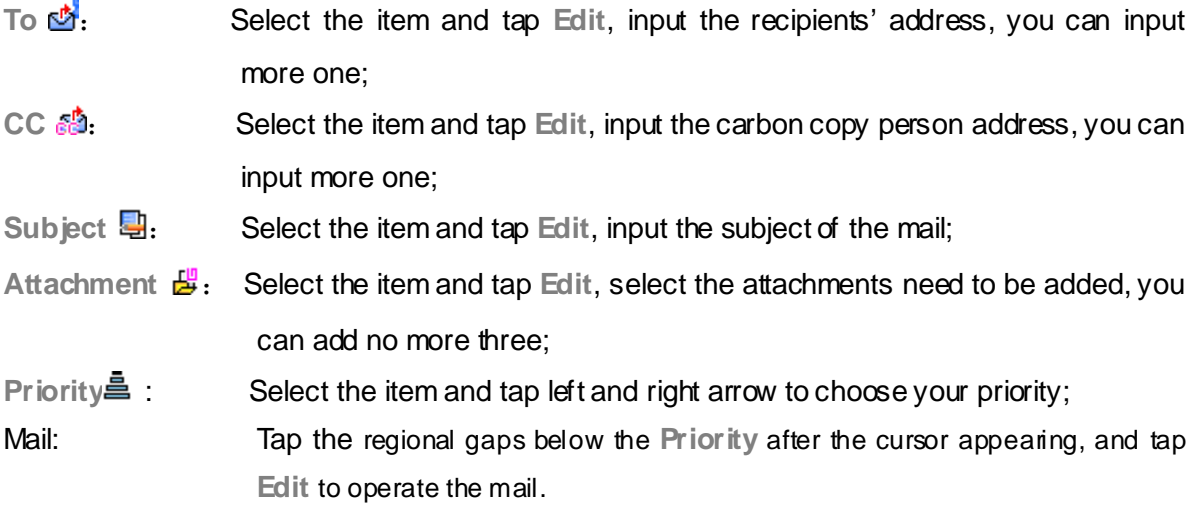

After completing the corresponding operations, tap **Done** then according to your need to select: **Send**, send the mail to the recipients and carbon copy person; **Send and Save**, save the mail to the sent mail while sending; **Save to Drafts**, save the mail to the draft box; **Quit without Saving**, quit the mail edit function and w ithout saving the mail.

#### **Send and Receive**

Select the menu to receive and send the mail, and show the number of the sent unsent and received/ non-received mails.

#### **Inbox**

Enter the inbox and the phone will list the email you receive. Tap the mail want to view, then you can read the mail, including sender, recipient, carbon copy person, subject, attachment etc. You can tap the option menu and operate as follow at the mail-reading interface:

**Reply** 

Edit mail and the address of the recipient will be automatically written.

**Reply without Original Mail**

Edit mail to the recipient, but without the original mail content.

**Reply All**

Edit mail to the sender of the original mail and all the recipients, carbon copy person.

```
Reply All without Original Mail
```
Edit mail to the sender of the original mail and all the recipients, carbon copy person, and without the original mail content.

**Forward** 

Send the mail to others.

**Delete** 

Delete the mail.

#### **Unsent**

The unsent box lists all the mails unsuccessfully sent, tap the mail in the list than operate as follow:

**Send** 

Send the mail.

**Send and Save** 

Send the mail, and save it to the sent box after successfully send.

**Edit** 

Edit the mail.

**Move to Drafts** 

Move the mail to the drafts, after the operation the mail w ill be not in the unsent box.

**Delete** 

Delete the mail.

#### **Sent**

The sent box lists all the mails successfully sent, tap the mail in the list than operate as follow: **Send** 

Send the mail.

**Send and Save** 

Send the mail, and save it to the sent box after successfully send.

**Edit** 

Edit the mail.

**Delete** 

Delete the mail.

#### **Drafts**

The drafts lists the mails saved and tap the mail in the list and operates as follow:

**Edit** 

Edit the content of the mail and perform corresponding operation.

**Delete** 

Delete the mail.

#### **Delete All**

The menu can delete all the mail in the inbox, unsent, sent, drafts, and also can delete the content in all folders.

#### **Email Profile**

Setup the parameters of receiving and sending the mail, and can save three different accounts setting at the same time; you can select the corresponding setting and active it while using. Select the editing setup and perform as follow ing:

#### **Configuration settings**

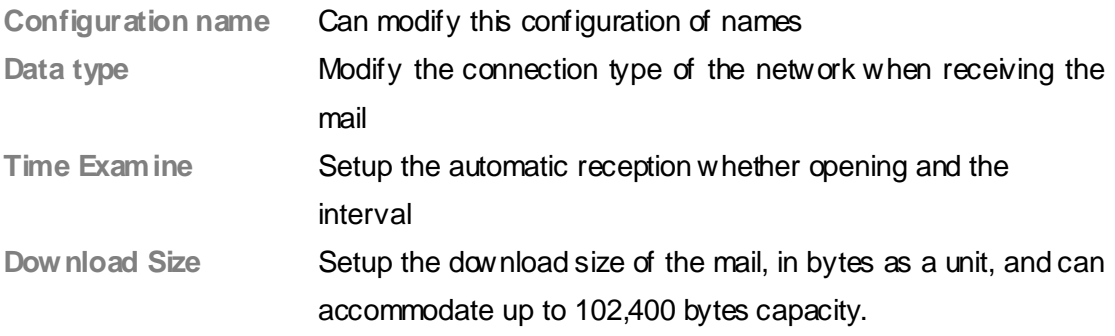

#### **Send Settings**

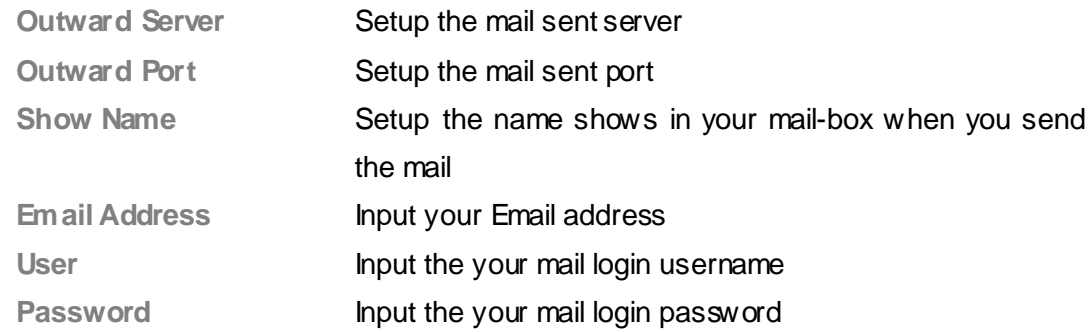

#### **Reception settings**

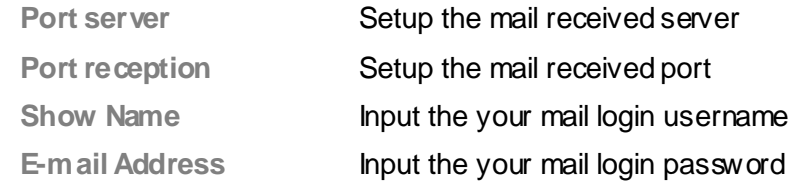

#### **Signature**

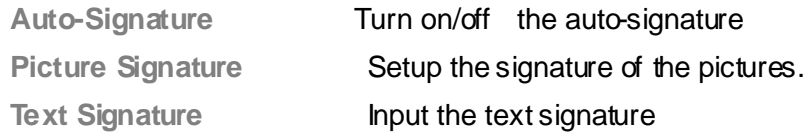

## **8.4 Voice Mail Server**

When you miss a call, the signal transfers to your voicemail inbox and an oral message can be stored. Upon receipt of a new oral message, your phone prompts you this information. You phone offers you two profiles for voice mail.

Note: this function must be supported by network. For more information about this please contact your network provider.

## **8.5 Broadcast Message**

Cell Broadcast are messages sent from network operator to GSM phone users, such as weather broadcast, traffic situation, stock updates etc. every kind of Cell Broadcast has a fixed model number and the phone can automatically store it when you receive a Cell Broadcast from a new channel. The new Cell Broadcast message covers the old one if they are from the same channel.

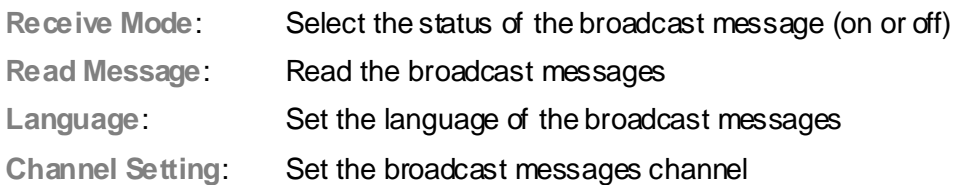

Note: this function must be supported by network. For more information about this please contact your network provider.

## **9. Multimedia**

Your phone offers built-in multimedia applications and you can select the **multimedia** from the main menu. The phone provides you menus of **Video Player**, **Audio Player** and **Sound Recorder.**

The built-in multimedia makes your life ore colorful.

## **9.1 Audio Player**

You can use the audio player to broadcast music. Tap  $\blacktriangleright$  to play the current music, tap  $\blacksquare$ to suspend playing; tap  $\Box$  to stop playing; tap  $\Box$  to the before, and  $\Box$  to the next. Use the up side key or down side key to adjust the playing volume.

Under the player interface, tap the List at the lower left-hand corner; you can access the current broadcast songs list. Or tap option to renovate the list and the corresponding settings of the player, you can also tap the  $\ddot{W}$  under the player interface to setup as follow:

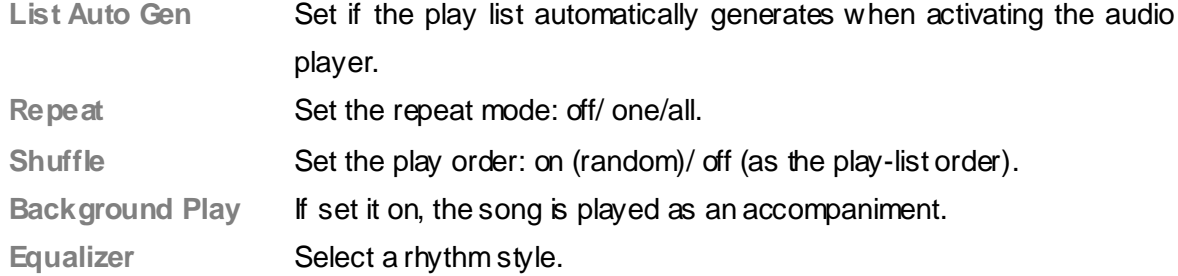

**Note**: **Background Play** is not available in Sound Recorder, Camera, Video Recorder and Video Player.

## **9.2 Video Player**

Tap **Video Player** to open it and view all video files. Press the **Option** and perform follow ing operations on the selected video: play, forward, rename, delete, delete all files or sort.

## **9.3 Sound Recorder**

Open **Sound Recorde**r to view the sound files in AMR or WAV format. If there is no file, your phone prompts **Empty**.

Press the Option and perform follow ing operations on the sound file:

**Sound Recorder** 

Start recording and during recording, you can select the **Pause** to pause and tap **Continue** to continue. Tap the **Stop** to stop recording and go to save interface, tap the **Option** and then select **Save** to save the sound file. If you prefer not to save it, tap the back option to go back. **Tip:** the sound files are stored in the "Audio" file.

**Play** 

Play the selected sound file.

#### **Append**

For files in AMR format, you can add a new sound recording onto the original one and then save them.

**Tip**: "Append" is not available for files in other format.

#### **↑** Rename

Change the name of the current sound file.

**Delete** 

Delete the current sound file.

#### **Delete All**

Delete all the sound files.

#### $\triangle$  Settings

Set the file format and storage/ read location.

#### **Forward**

Send the current sound file to user profile or Bluetooth.

## **10. Customize Settings**

You can set your favorite wallpaper, ring or some other function.

## **10.1 Phone Setup**

Enter **Settings** from main menu, select **Phone Setup** and then you can set following items:

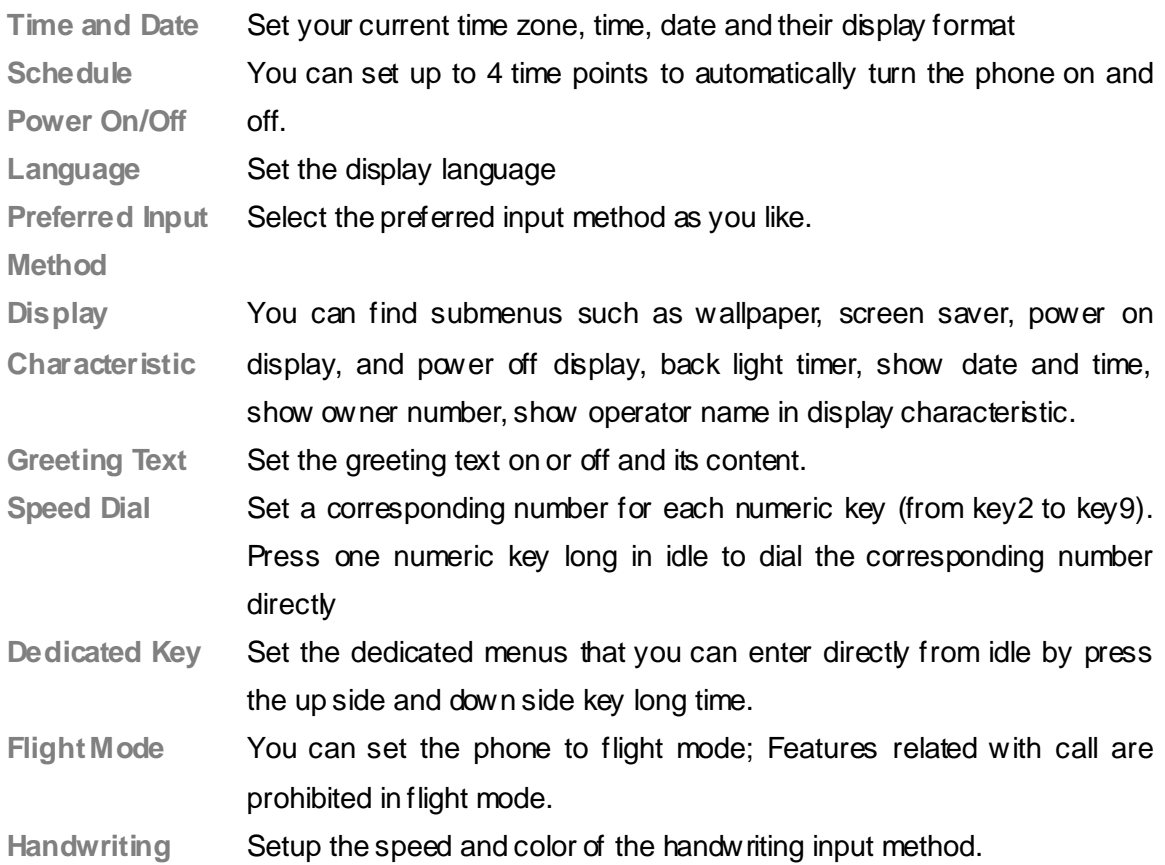

**Note**: your choice of time zone dose not change the time and date you have setup. The setting of Schedule Pow er On/Off won't be activated if you set the same time for them.

## **10.2 Call Setup**

Enter **Settings** from main menu, select "Call Setup" and then you can perform following operations:

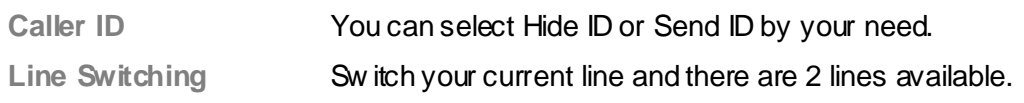

M500 User Manual

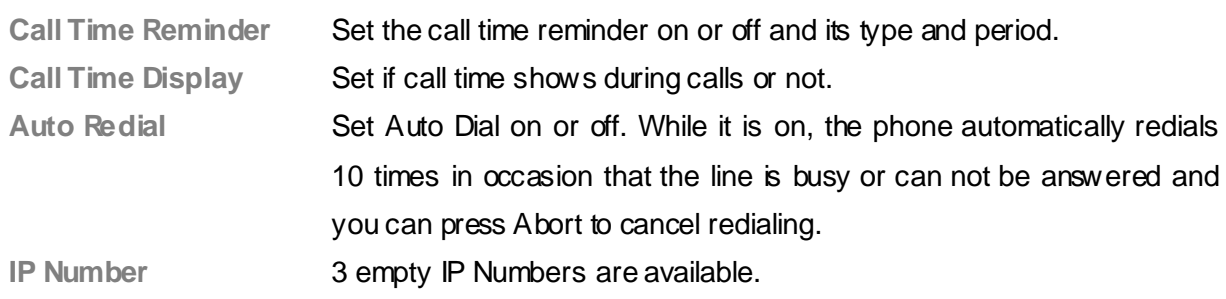

Note: Caller ID needs to be set by network.

## **10.3 Network Setup**

Enter **Settings** from main menu, select "Network Setup" and then you can perform following operations:

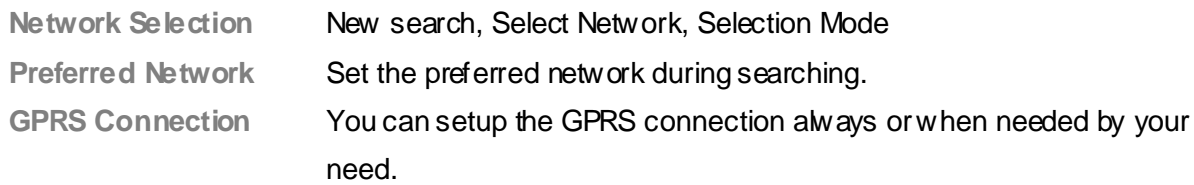

## **10.4 Security Setup**

Enter **Settings** from main menu, select "Security Setup" and then you can perform following operations:

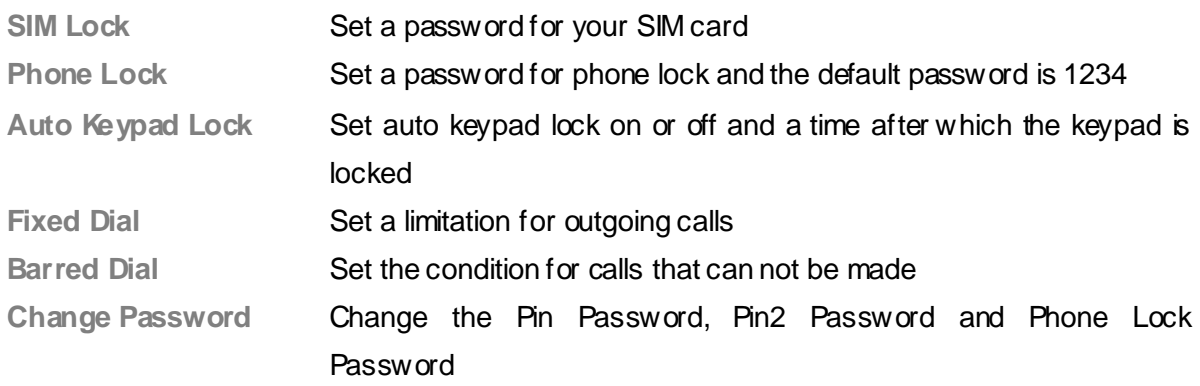

**Note**: for Pin Password, please contact your service provider; "Fixed Dial" and "Barred Dial" must be supported by your SIM card. For details, please contact your service provider.

## **10.5 Restore Factory Settings**

Enter **Settings** from main menu, select Restore Factory Settings and then you can restore initialized settings for wallpaper, screen saver, ring etc.

## **10.6 Tone Setup**

Enter<sup>83</sup> User Profile from the main menu, and provide you some profiles, that you can definite the tone in different circumstance. The profiles can be chose including General, Meeting, Outdoor, Indoor and Bluetooth. For the Bluetooth Mode, it can active automatically only when the Bluetooth headset connecting, while other modes of activation is prohibited. You can choose which mode and the corresponding personal settings to be turned on: **Tone Setup**: Set the incoming call tone, incoming message tone and keypad tome

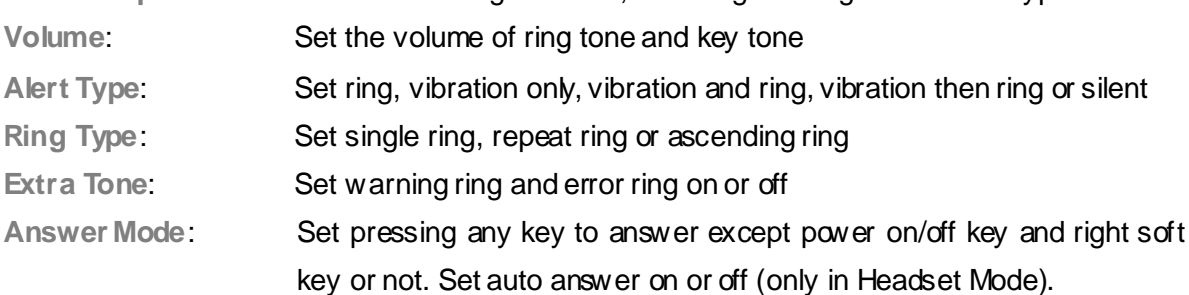

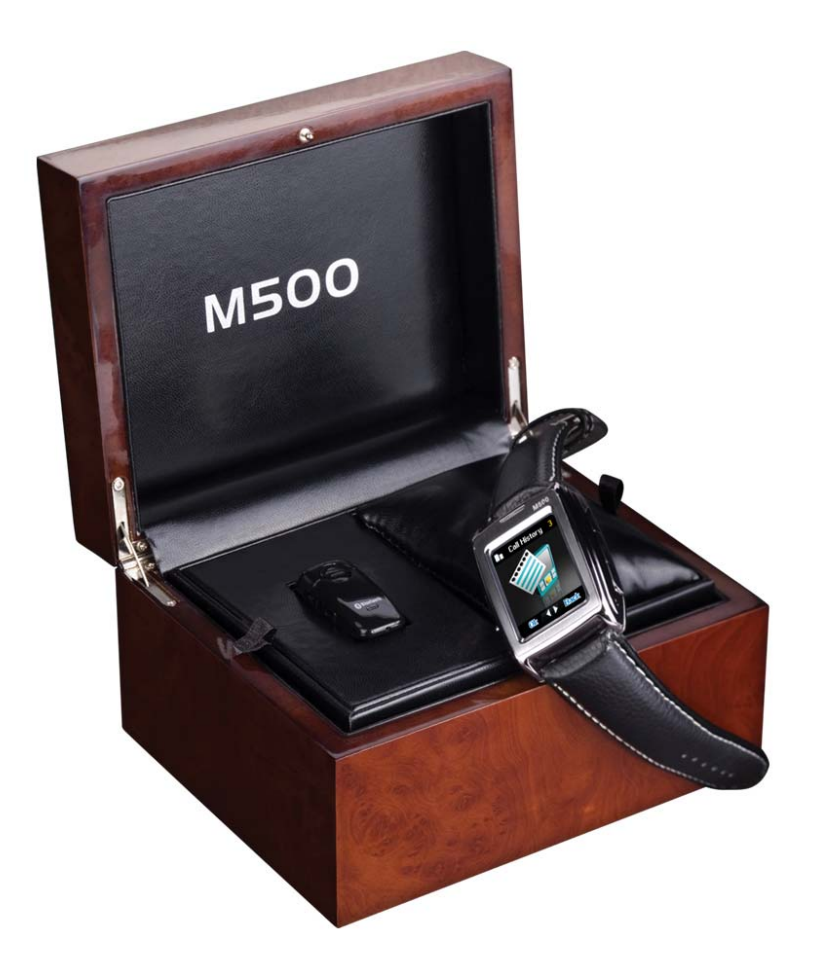

## **11. Organizer**

The phone provides you some schedule management functions, and you can enter **Organizer** from the main menu.

## **11.1 Calendar**

The screen shows current date framed by special color box when entering Calendar. Tap the arrows near the years to switch, and browse the date of the years or months, tap the date needed you can enter the corresponding menu, select: Enter schedule (Please refer to 11.2 To Do List), Jump To Date, Lunar (This menu will only shows in Chinese language environment)

## **11.2 To Do List**

You can schedule and organize events such as appointments and meetings by To Do List in your phone as it always reminds you of the preset tasks on time if your phone is power on. Enter To Do List from Organizer and you can check all tasks. While the task list is empty, press left soft key to "Add" new tasks or open calendar display, enter Option and select Jump To Date to add new tasks. While view ing a task, you can also enter Option by pressing left right key to perform following operation:

**View** 

View the content of selected task

**Add** 

Select Add to create a new task. You can edit its date, time, note, alarm mode and reminding mode etc.

**Edit Task** Edit the content of selected task **Delete Task**  Delete the content of selected task **Delete All**  Delete all the tasks

**Note**: there is fixed room for storing tasks and when no "Add" shows in "Option", please delete some indifferent tasks to save room for important ones.

## **11.3 Alarm**

Your phone has an alarm clock w ith 5 separate alarms that you can set to alert you at the time(s) you specify. To set an alarm clock, select one alarm and press left soft key to edit its on/off, time, period, ring and reminding mode.

## **11.4 World Clock**

Enter World Clock from Organizer and you can see a picture of world time zone. Move the coordinate to find the current time in any city. Press left soft key to enter Option and set Daylight Saving Time for Foreign City on or off.

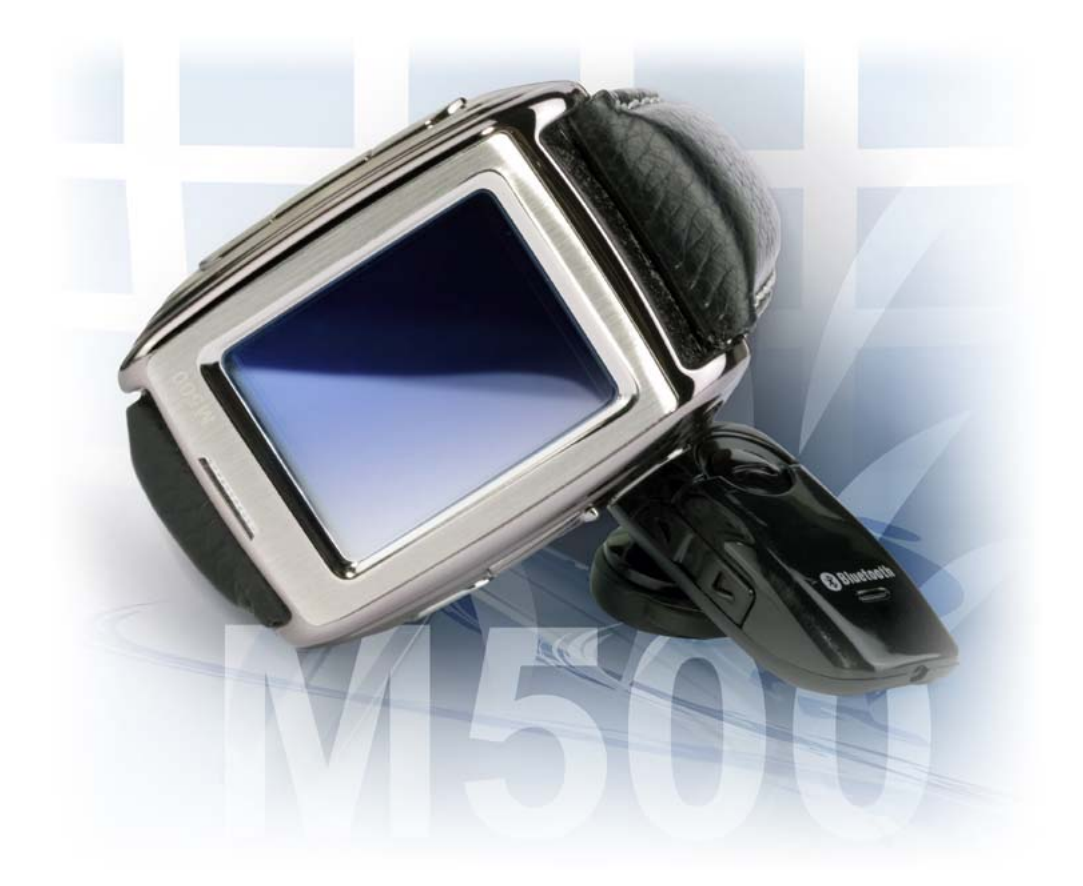

## **12. File Manager**

Select **File Manager menu, you can find the storage devices and the capacity of total** space and free space. On different objects, there are different operations.

**Open List all the folders and files** Create Folder **Create a new folder and edit its name Format Delete all the data stored in the storage devices** Remove Choose this item, the memory card driver will not show; Set aside the data line then Insert, the symbol w ill show.

 $\diamond$  Storage devices: tap Option to perform follow ing operations:

 $\Diamond$  Folders: tap Option to perform follow ing operations:

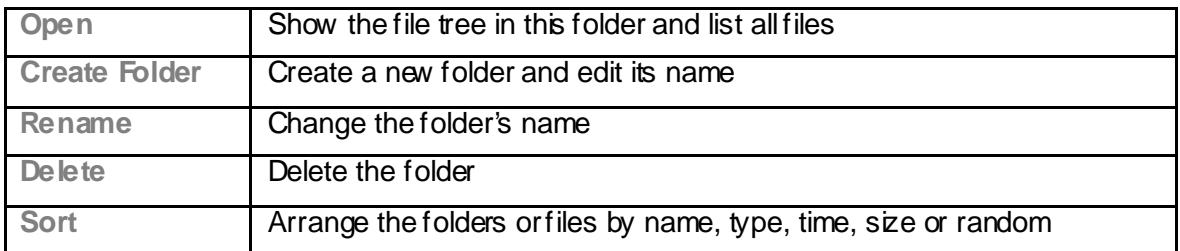

 $\Diamond$  Files: tap Option to perform following operations:

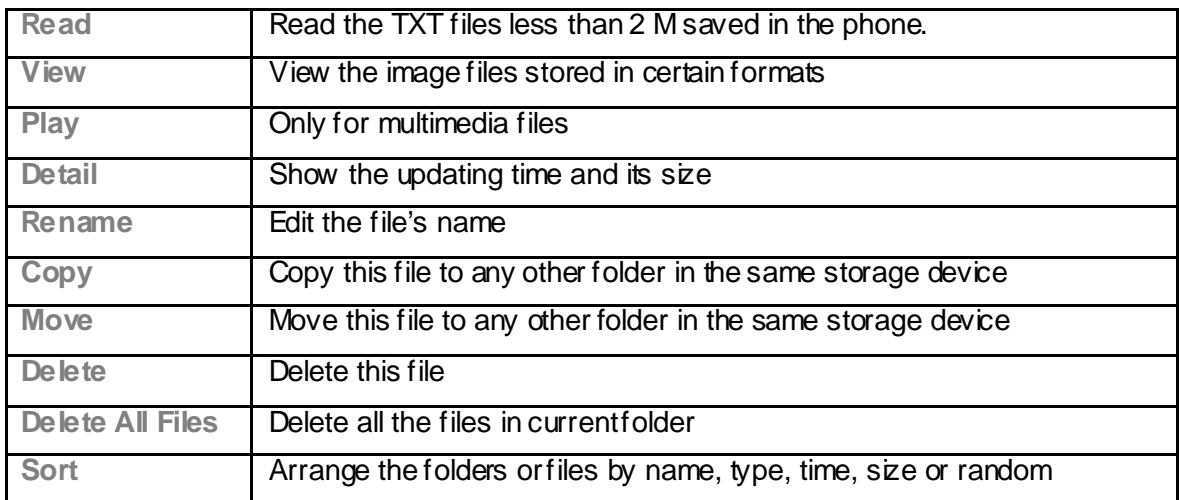

**Tip**: the options may differ depending on the object types.

## **13. Network**

Your phone can connect to the Internet or run web-based applications by using web browser. If you need, please consult your service provider how to link the network. Enter from the main menu **Services-WAP**.

**Note: Your phone** is applicable to the GPRS (General Packet Radio Service) network link. Type of the network link depends on your network service provider. This function must be supported by network. For more information about this please contact your network provider.

## **13.1 Homepage**

Selecting the main menu, you can log on the homepage set up to browse. If you do not set up, you can use the website pre-set by the manufacturer.

## **13.2 Bookmarks**

Enter the bookmarks menu, the menu list shows all the bookmark exist, tap the option button, you can do the following operations to the bookmark selected:

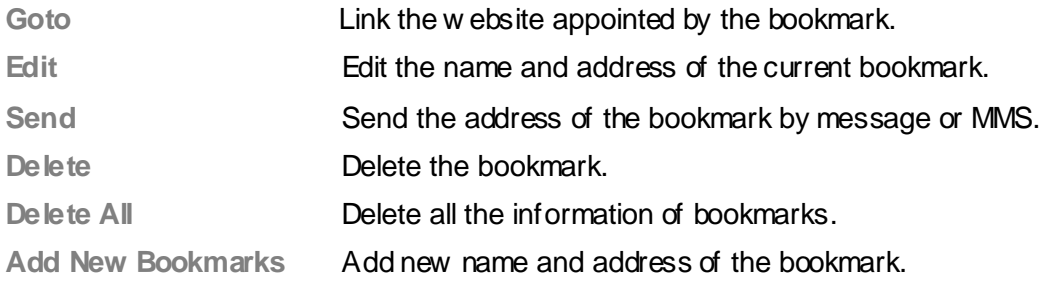

## **13.3 Recent Pages**

The menu lists the website records your recent visit to facilitate your visit to the site.

## **13.4 Enter Address**

Enter the menu, after inputting the URL address of the WAP service that you want to visit, tap the option button and select complete. The phone automatically logs on the website you input.

## **13.5 Setting**

You can tap to enter the main menu, then set up the content relates to the WAP service as following:

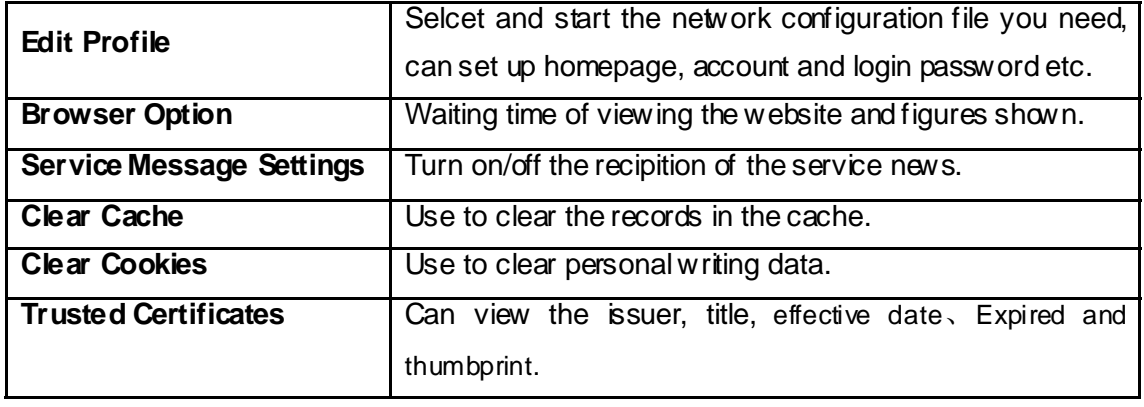

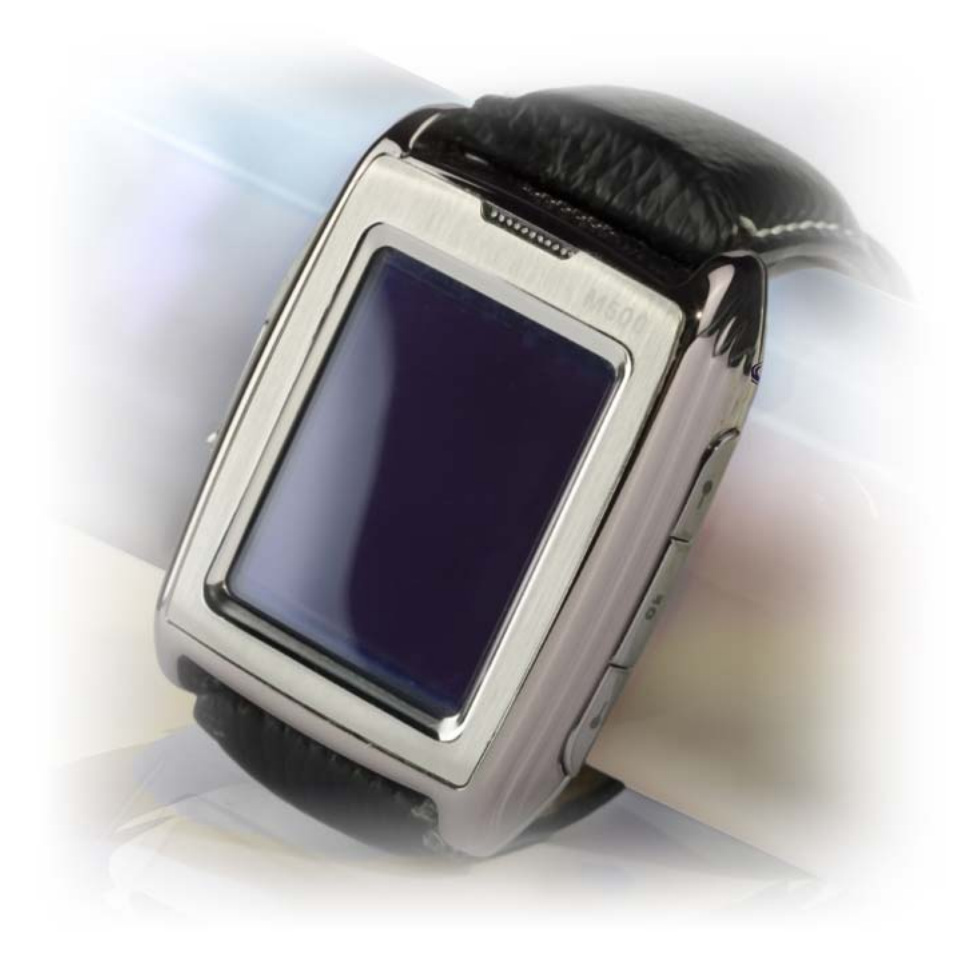

## **14. Extra**

## **14.1 Pen Calibration**

The phone is touch-screen phone, when you feel that the hit deviation is too larger, you can use this function.

Select Settings-Pen Calibration menu; tap the icon  $\blacksquare$  on the screen according to the clue, the phone presents Done that the calibration is successful..

## **14.2 Extra**

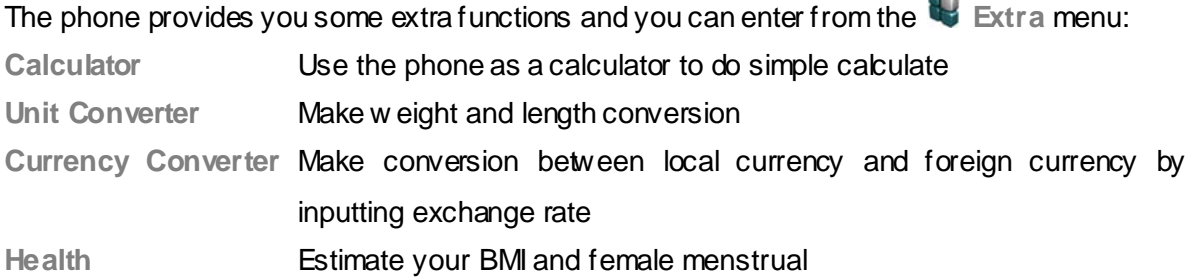

## **14.3 Bluetooth**

The phone provides Bluetooth function, select **Extra-Bluetooth** to enter, you can operate as follow:

#### **Active Bluetooth Device**

Select to turn on/off the Bluetooth Device, you must turn on the Bluetooth Device of the phone before using it.

#### **Inquiry Audio Device**

Select the menu after turning on the Bluetooth, the phone will inquiry the Bluetooth Device within the scope automatically. Please sure that the Bluetooth Device that need to be inquired is power on before inquiring.

#### **My Device**

The menu w ill list all the Bluetooth Device that you inquired and you can select the device you need to connect, rename, delete, delete all, inquiry new device, also can examine the service list of the device selected.

When use the Bluetooth earphone to listen the MP3,you need to select the Bluetooth headset using in the device listed, and enter the menu connected then select the A2DP Profile item, enter the audio player, you can listen to the music.

#### **Online Device**

This menu list the Bluetooth Device connected w ith your phone now.

#### **Setting**

You can change the Bluetooth Device name, authentication, audio path, FTP setting of the Bluetooth Device; also can turn on/off the inquiry item of the Bluetooth in this menu.

#### **About**

You can examine the Bluetooth Device name, version number etc. in the menu.

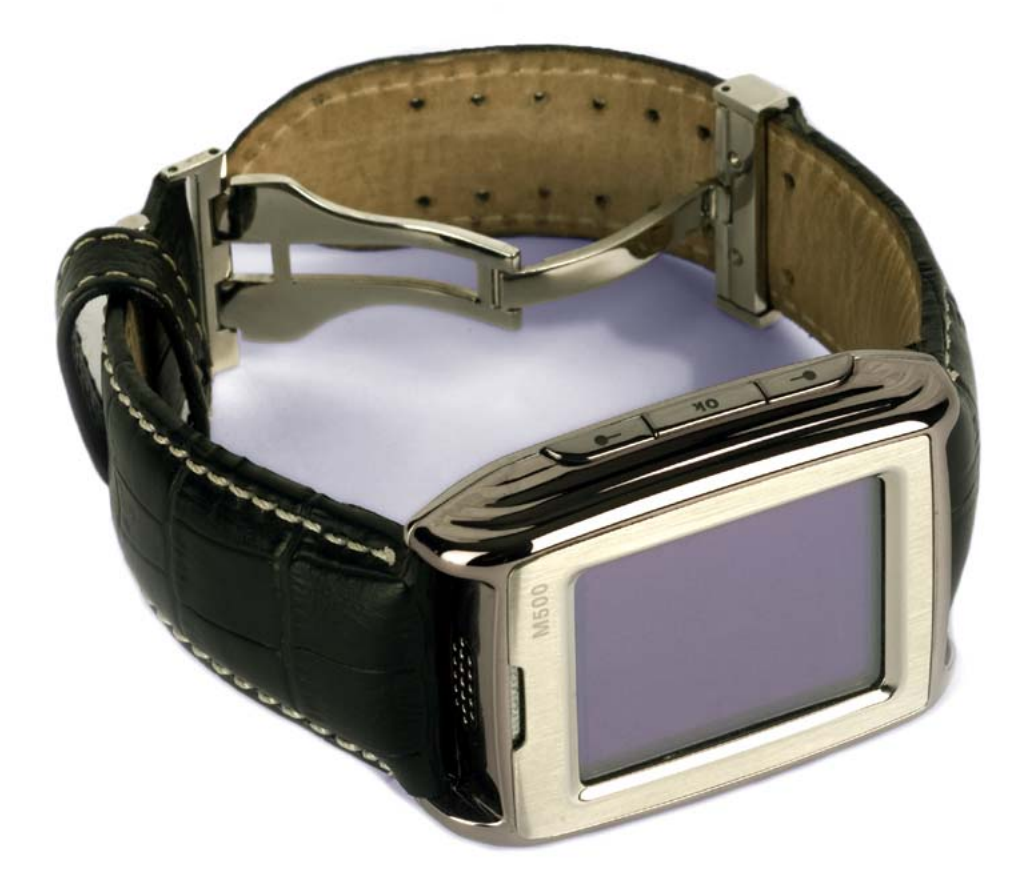

## **Malfunctions & Measures**

Here list some malfunctions that may occur and measures. If the measures can't solve the problem please contact authorized after service center. Thank you!

#### **Appear deviation when touch the screen**

try screen calibration

#### **Can't turn the phone on**

- check battery installation, please install battery correctly
- $\bullet$  check if battery level is low, change a battery or charge the battery
- $\bullet$  Check if enter incorrect PIN code 3times in a row. If yes, the phone is locked, then you should enter PUK code( please contact your network provider for PUK code)

#### **SIM Card Void**

When the phone shows "SIM Card Void", you can try the following:

- Pow ers the phone off then restart to sure if can solve.
- If your SIM card is a prepaid card, to sure whether the card is insufficient.
- Please turn to your network provider, and to sure whether to be refused registration network by other reasons.

#### **Weak signal or no signal**

- you may be in a location where the reception is bad, such as tunnel or cellar, please relocate and try again
- you can try turning around slightly or get near the window if you are in the room

#### **Bad talking quality**

- $\bullet$  weak signal, you can try solutions above
- low battery, change a new battery or charge the battery
- use up volume key to adjust microphone volume

#### **Can't make a call**

- check if you enter the correct number and press send key
- check if you set call barring, if yes cancel it

#### **Can't receive calls**

- check if your phone is turned on
- $\bullet$  check if screens shows no signal, if yes, try solutions above
- check if you set call barring, if yes cancel it

#### **Screen is dark**

- check if battery is low, change a battery or charge the battery
- adjust the brightness in settings
- your phone may be affected w ith damp, keep it dry

Tips: if all suggests and solutions can't solve your problem, please contact authorized after service center. Please do not disassembly or repair your phone without professional guide. Thank you!

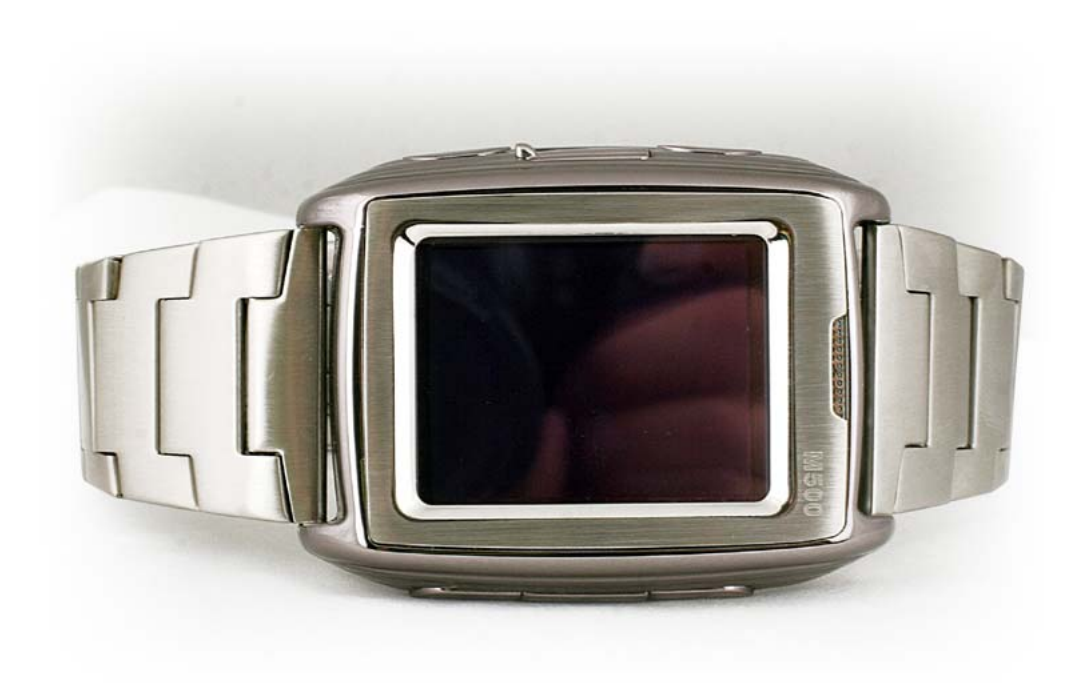

## **Specific Absorption Rate Data**

#### **This model meets international guidelines for exposure to radio waves.**

Your mobile device is a radio transmitter and receiver. It is designed not to exceed the limits for exposure to radio waves recommended by international guidelines. These guidelines were developed by the independent scientific organization ICNIRP and include safety margins designed to assure the protection of all persons, regardless of age and health.

The guidelines use a unit of measurement known as the Specific Absorption Rate, or SAR. The ICNIRP SAR limit for mobiles devices used by the general public is 2 W/kg

As SAR is measured utilizing the device's highest transmitting power, the actual SAR of this device while operating is typically below that indicated above. This is due to automatic changes to the power level of the device to ensure it only uses the minimum level required to reach the network.

New phones must meet the international guidelines before coming into the market. The highest SAR value for this device when tested at the ear was 0.85 W/kg and the highest tested SAR value is 0.44 W/kg

#### **Information from the World Health Organization**

The World Health Organization has stated that present scientific information does not indicate the need for any special precautions for the use of SAR Data mobile devices. They note that if you want to reduce your exposure then you can do so by limiting the length of calls or using a "hands-free" device to keep the mobile phone away from the head and body. Improvement of this device may cause a little change of the SAR data. However, the device is designed in accordance with the guidelines in any case.

## **Battery Tips**

- The battery we provide can be rechargeable.
- The new battery can achieves the best performances only after two, three times fully charged and discharged.
- The battery can be recharged, but it can be exhaust. When the call and standby time w as shorter than usual, and then need to replace a new battery.
- Please use the battery the phone manufacture authorized, and the charger the phone manufacture authorized to charge.
- Please do cut off the power supply when the charger is not use.
- Please don't let the battery connects with the charger longer than a week, for the longer time w ill impact the use life of the battery.
- $\bullet$  Long time stored battery will affect the use effects. If the battery unused for long time, it will discharge automatically.
- Please do not use the damaged battery or charger.
- Too cold or overheated environment will affect the capacity of the battery.
- Do not place the battery in the overheated or too cold environment, for example, place the battery in the close car in summer or w inter, will reduce the capacity and the life of the battery. The battery is too cold or too hot, even if the battery has enough power, it will cause occasional unable to work.
- Do not let the battery short-circuit. When the metal objects (such as coins) connect with the anode and the cathode (metal side of the zone) directly, it will occur the short-circuit accident.
- Do not make the battery as other use.
- Please deal w ith the old battery according to the local's regulation.
- Do not throw the battery in the fire.

## **Product Maintenance**

Your phone is a product with outstanding design and superior quality, please take good care using it. You are strongly suggested to take the following advice which should help you stick to the warranty in order to extend the usage period of the product

- $\bullet$  Keep your phone and its parts away from children.
- Keep your phone dry. Keep it away from rain, damp or any kind of fluid
- Don't touch your phone with wet hands when charging or there may be bodily injury or damage to the phone
- Keep your phone away from extreme heat which can shorten your phone's life, damage the battery, tw ist or melt some plastic parts.
- Keep your phone away from extreme cold because when the temperature grows up, water vapor accumulated from inside the phone may damage the electronic circuit.
- Keep your phone away from dust and dirt.
- $\bullet$  Keep your phone away from ignited cigarettes, fire or heat source.
- Don't disassemble your phone by yourself
- Don't drop, beat or shake your phone. Any rude treatment can damage the inner electronic circuit board.
- Don't daub your phone because paint would jam-up the earpiece, microphone or any other removable part and disable your phone.
- Clean the pc camera or screen with neat, soft and dry cloth. Don't use alcohol or other cleaning solutions.
- **•** If your phone, battery, charger or parts can't work, please take them to the authorized service center for help.